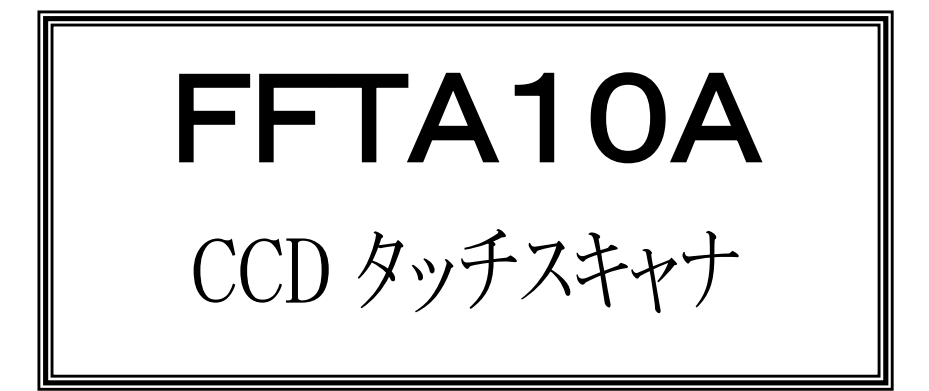

# 取扱説明書

1.9 版

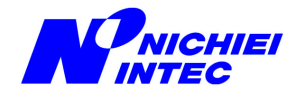

## 目次

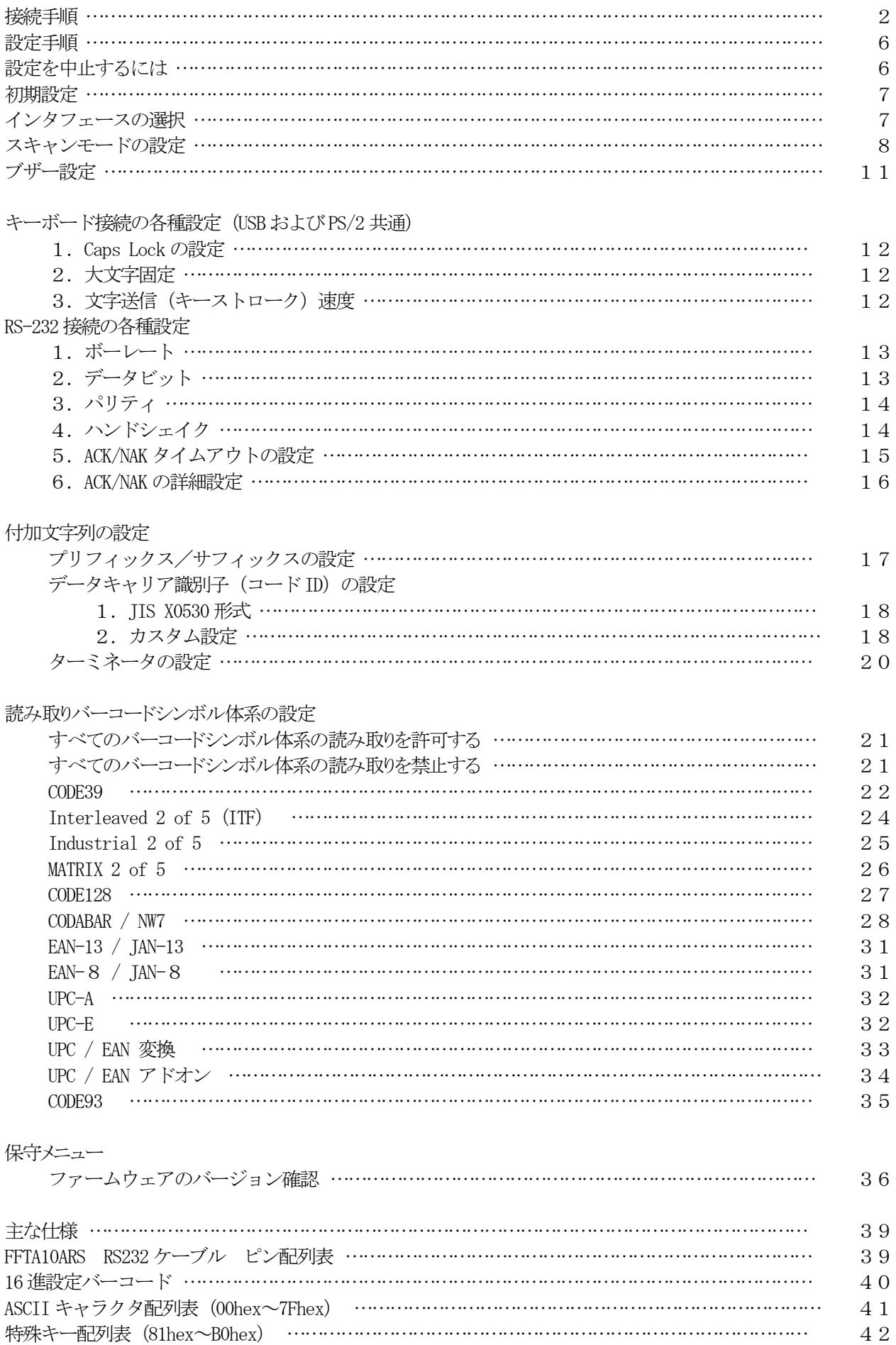

接続手順

- 1.キーボードインタフェース(FFTA10AKB)の接続手順
	- 1)スキャナのケーブルが、PCに正しく接続できるか確認します。
	- 2)PCの電源を切ります。
	- 3)キーボードをPCから取り外します。
	- 4)キーボードをスキャナのケーブルの分岐している部分に取り付けます。
	- 5)スキャナのケーブルをPCに接続します。
	- 6)PCの電源を入れます。
	- 7)スキャナのブザーが鳴れば、準備完了です。「インタフェースの選択」でデスクトップ接続またはノート ブック接続に設定してご使用ください。
- 2.RS-232 インタフェース(FFTA10ARS)の接続手順
	- 1)スキャナのケーブルが、使用する機器の RS-232 ポートに正しく接続できるか確認します。
	- 2)スキャナに雷源が供給されているか確認してください。
	- 3)ケーブルを機器の RS-232 コネクタに接続します。
	- 4)スキャナのブザーが鳴れば、準備完了です。「インタフェースの選択」で RS-232 接続に設定してご使 用ください。
- 3.USB インタフェース(FFTA10AUSB)の接続手順
	- 1)ドライバのインストール

FFTA10AUSB を初めて PC に接続する際、「USB ヒューマン インターフェイス デバイス」ドライバのイン ストールが必要になります。ここでは、Windows98SE での画面を用いて、インストール手順を説明します。 他の OS でも、ダイアログ表示が多少異なりますが、ほぼ同じ手順です。OS によっては、自動でインスト ールが進む場合もあります。

a)PC に電源を投入し、Windows を起動します。

- b)スキャナの USB コネクタを、PC の USB ポートに接続します。
- ※USB ハブは使用せず、スキャナを直接PC に接続してください。USB ハブを使用した場合、スキャ ナの動作が不安定になったり、動作しなかったりする場合があります。弊社では、USB ハブの使 用はサポート外とさせて頂いておりますのでご了承ください。
- c)スキャナのブザーが鳴り、PC のディスプレイ画面に「新しいハードウェア」のダイアログが数秒間表 示された後、「新しいハードウェアの追加ウィザード」のダイアログが表示されます。
- d)「次へ」ボタンをクリックします。

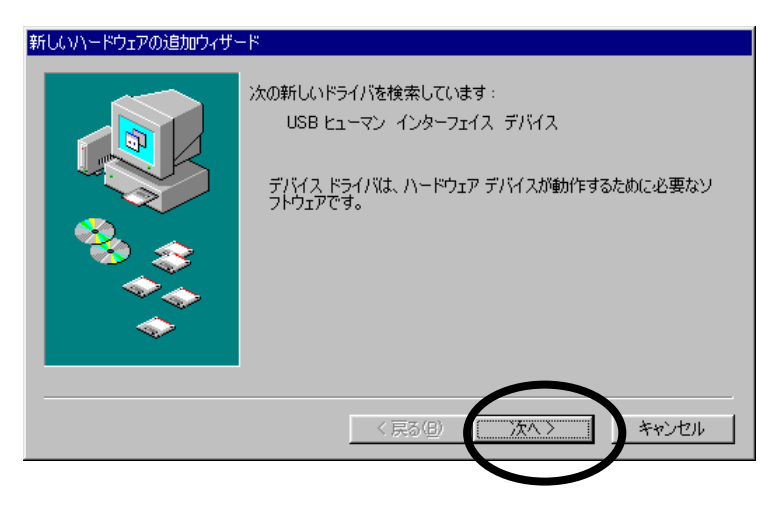

e)「使用中のデバイスに最適なドライバを検索する(推奨)」を選択し、「次へ」ボタンをクリックしま す。

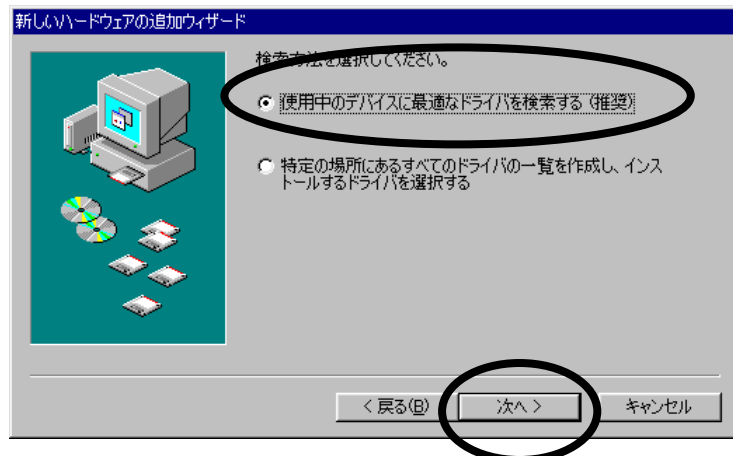

f)チェックマークは付けずに、「次へ」ボタンをクリックします。

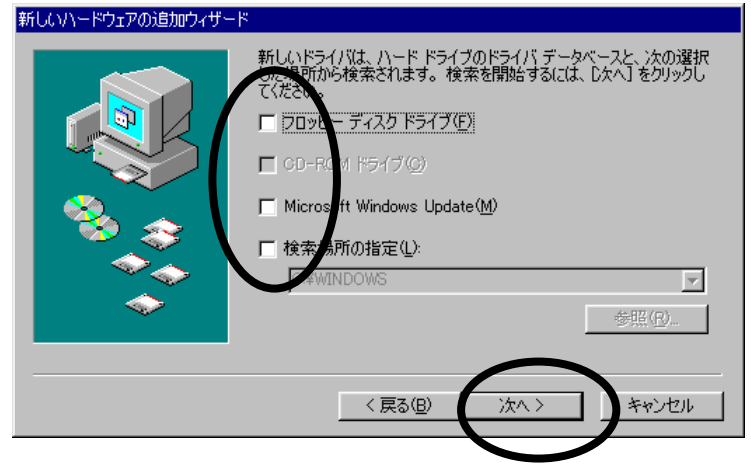

g)「このデバイスに最適なドライバをインストールする準備ができました。」と表示されたら、「次へ」ボ タンをクリックします。

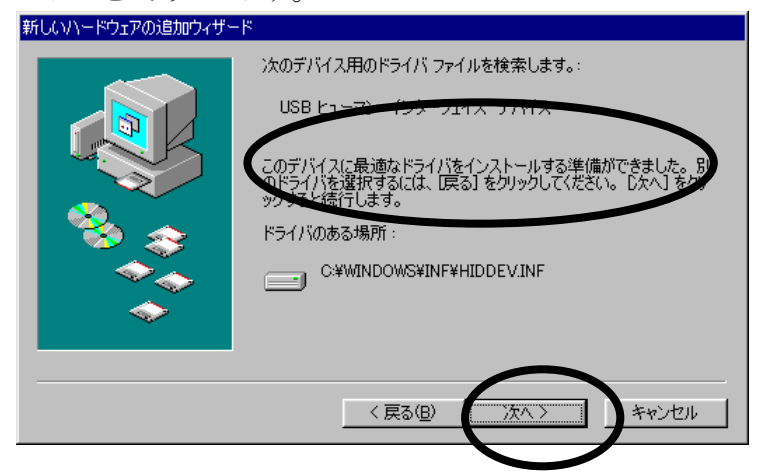

h)「新しいハードウェアデバイスに必要なソフトウェアがインストールされました。」と表示されたら、 「完了」ボタンをクリックします。これでインストールは完了です。

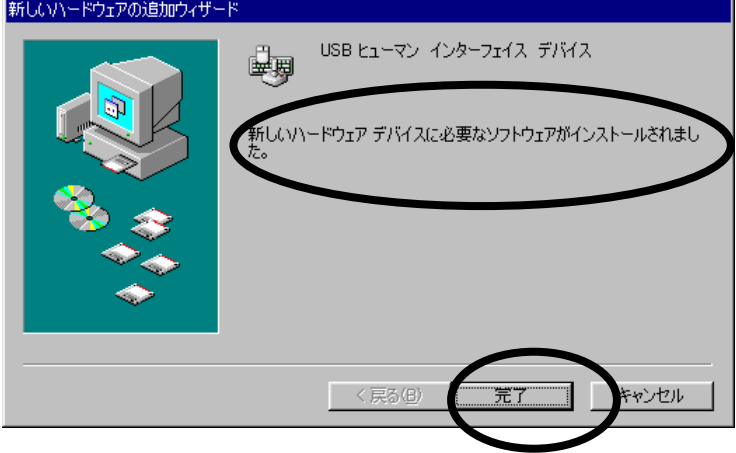

なお、このインストール手順の c ~ h は、2回繰り返される場合があります。

- i)「デバイス マネージャ」に、次のように表示されているか確認します。
	- ・「キーボード」に「HID 互換キーボード」(または同様の表示)
	- ・「ヒューマン インターフェイス デバイス」に「USB ヒューマン インターフェイス デバイス」 (または同様の表示)

※これらの表示は、スキャナを接続している間だけ表示されます。

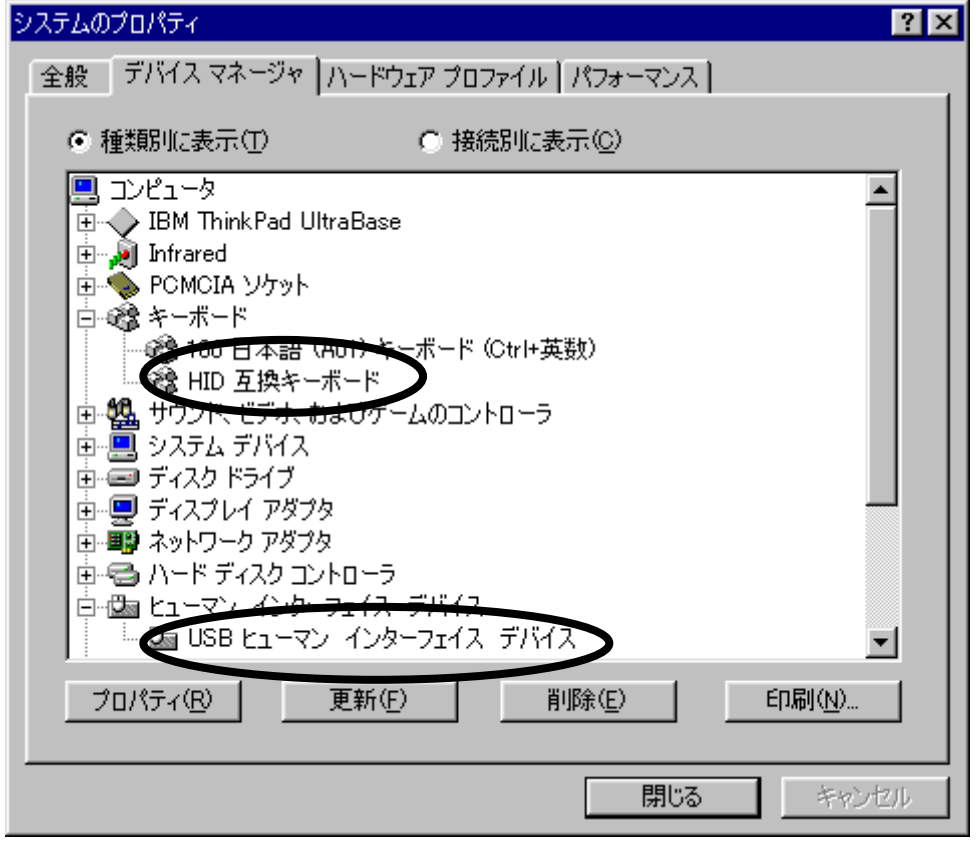

- 2)ドライバのインストールが完了すれば準備完了です。 「インタフェースの選択」で USB 接続に設定してご使用ください。
- ※「デバイス マネージャ」で上記 i の項目が表示されているにもかかわらずスキャナが動作しない、また は動作はするが読み取ったデータが表示されない場合は、スキャナのケーブルを PC から一旦抜いて、 再度差し込んでください。

#### 設定手順

- 1) 変更したいパラメータが記載されているページを開きます。
- 2) ページ左上の「開始」バーコードを読み取ります。 ビープ音が鳴り、設定の準備ができたことを知らせます。
- 3) 変更したいパラメータのバーコードを読み取ります。 ビープ音が鳴り、設定バーコードを読み取ったことを知らせます。
- 4) ページ右上の「終了」バーコードを読み取ります。 ビープ音が鳴り、設定が終了したことを知らせます。
- 5) 複数のパラメータを変更する場合は、同様に繰り返してください。

◆備考

設定内容がわからなくなってしまった場合は、一度初期設定に戻してから、必要に応じてパラメータを変 更してください。

◆設定例

◇Interleaved 2 of 5(ITF)の読み取りを許可する場合:

- 1) 12ページを開きます。
- 2) ページ左上の「開始」バーコードを読み取ります。
- 3)「読み取り許可」バーコードを読み取ります。
- 4) ページ右上の「終了」バーコードを読み取ります。

#### 設定を中止するには

※この項の設定では、「開始」「終了」バーコードの読み取りは必要ありません。 目的のメニューバーコードを直接読み取りしてください。

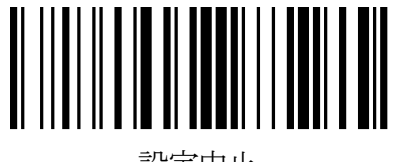

設定中止

強制リセット

設定を途中で終了する場合に 読み取ります。

設定中にLEDが点灯するが、バーコードを 読み取らない状態になってしまったときは、 この設定バーコードを読み取ってください。

# 初期設定

設定を初期設定(工場出荷時の状態:このマニュアルの\*印がついている設定)に戻します。

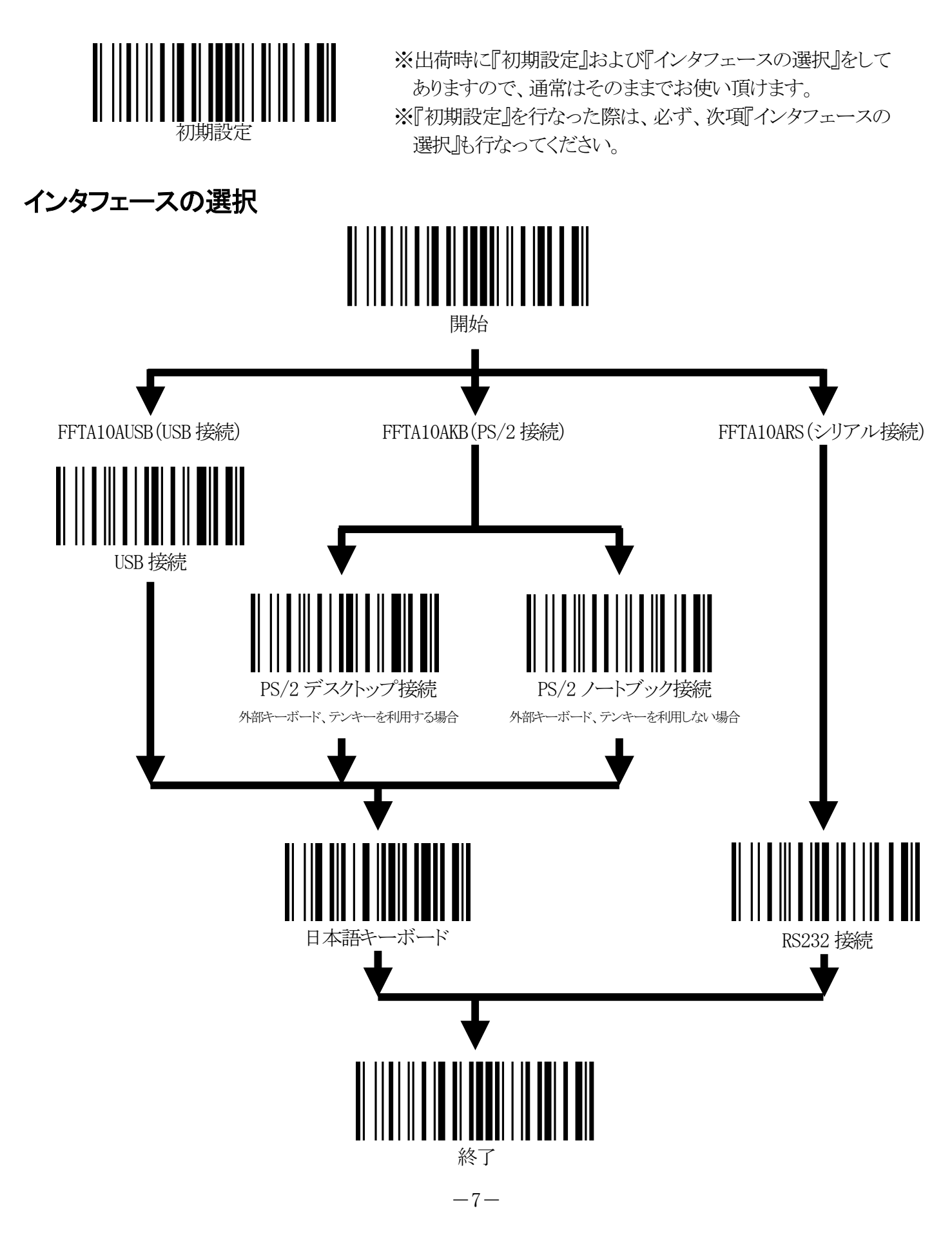

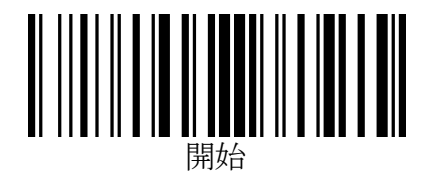

# スキャンモードの設定

※この項目の設定では、「終了」バーコードを読み取りする必要はありません。 「開始」バーコードに続いて目的のメニューバーコードを読み取りすれば設定完了となります。 ※スキャンモードの変更は、設定完了後にトリガーを押すと有効になります。

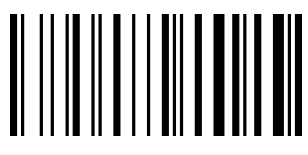

トリガーon/off

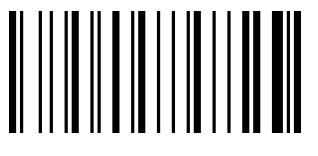

\* トリガーon/読み取り成功 off

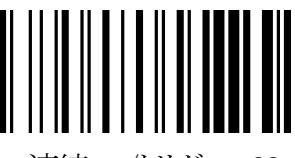

連続on/トリガーoff

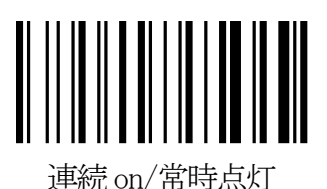

トリガーを押すと LED が点灯したままになり、連続読み取りが

LED が常時点灯します。連続読み取りが可能です。 (設定完了後、一度トリガーを押すと常時点灯になります。)

トリガーを押すと LED が点灯し、読み取りを行ないます。

(トリガーを押してすぐ離した場合でも、3 秒間は LED が

トリガーを離すと LED が消灯します。

読み取りに成功すると LED が消灯します。

もう一度トリガーを押すと、LED が消灯します。

点灯して読み取りを行ないます。)

可能になります。

トリガーを押している間、LED が点灯し、読み取りを行ないます。

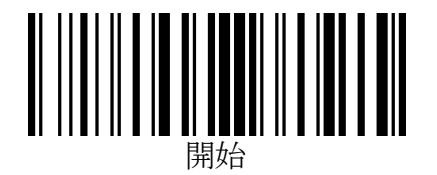

# スキャンモードの設定(2)

※この項目の設定では、「終了」バーコードを読み取りする必要はありません。 「開始」バーコードに続いて目的のメニューバーコードを読み取りすれば設定完了となります。 ※スキャンモードの変更は、設定完了後にトリガーを押すと有効になります。

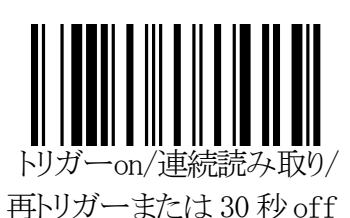

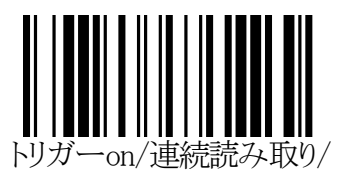

再トリガーまたは 120 秒off

トリガーを押すと LED が点灯し、読み取りを行ないます。 読み取りに成功しても LED は消灯せず、連続で読み取りが 可能です。もう一度トリガーを押すか、30 秒間何も読み取ら なかった場合、LED は消灯します。

(トリガーを押してすぐ離した場合でも、30 秒間は LED が 点灯して読み取りを行ないます。)

トリガーを押すと LED が点灯し、読み取りを行ないます。 読み取りに成功しても LED は消灯せず、連続で読み取りが 可能です。もう一度トリガーを押すか、120 秒間何も読み取ら なかった場合、LED は消灯します。 (トリガーを押してすぐ離した場合でも、120 秒間は LED が

点灯して読み取りを行ないます。)

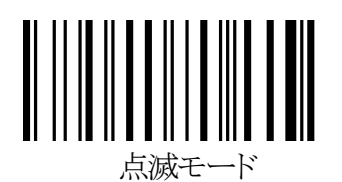

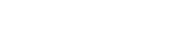

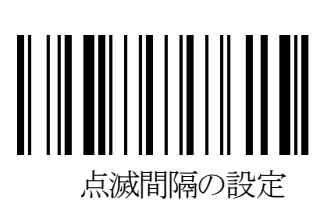

トリガーを押すと LED が点灯したままになり、連続読み取りが 可能になります。60 秒間何も読み取らなかった場合、LED は 点滅モードに移行します。点滅中もバーコードの読み取りは 可能です。一度読取りに成功すると、点灯モードに復帰します。 点灯または点滅中にトリガーを押すと、LED が消灯します。

『点滅モード』の際の点滅間隔を設定できます。 点灯時間および消灯時間をそれぞれ 16 進2 桁で指定します。 設定可能範囲は、0.3 秒(03h)~25.5 秒(FFh)です。 例)点灯:1 秒(0Ah)/消灯:0.6 秒(06h)にする場合… 『開始』→『点滅間隔の設定』→『0』→『A』→『0』→『6』

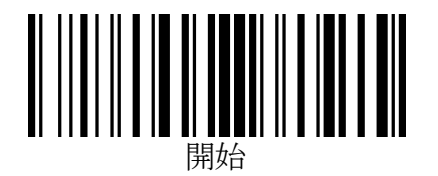

# スキャンモードの設定(3)

※この項目の設定では、「終了」バーコードを読み取りする必要はありません。 「開始」バーコードに続いて目的のメニューバーコードを読み取りすれば設定完了となります。 ※スキャンモードの変更は、設定完了後にトリガーを押すと有効になります。

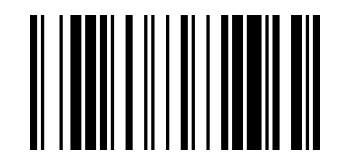

連続読み取り/省電力モード

電源ONでLEDが高速点滅(点灯:0.2ミリ秒/消灯:2ミリ秒)でスキ ャンを開始します。スキャンした波形の中にバーコードらしき波形 があると、通常の連続点灯に移行し読み取りを行ないます。 読み取り成功後、一定時間は常時点灯して連続で読み取りを行な います。また、トリガーを押している間は連続点灯し、連続読み取り が可能です。

このモードでは、『読み取り成功後に高速点滅へ復帰する時間』を 16 進2 桁で指定します。 設定可能範囲は、3秒(03h)~255 秒(FFh)です。 初期設定値は 3 秒(03h)です。

例)高速点滅への復帰時間を 3 秒(03h)にする場合… 『開始』→『連続読み取り/省電力モード』→『0』→『3』

- ※ 3 秒未満の値(00h~02h)を設定しても無視され、『3 秒』に設定されます。
- ※ バーコードらしき波形をスキャンして連続点灯に移行した場合でも、3 秒間バーコードの読み取りに成功し なかった(読み取れなかった)場合は、一旦高速点滅モードへ復帰します。 (バーコードらしき波形をスキャンし続けている場合は、すぐに連続点灯へ再移行します)

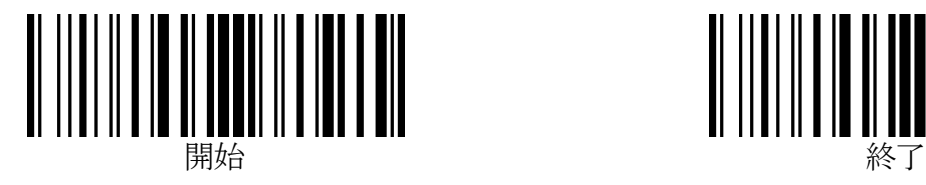

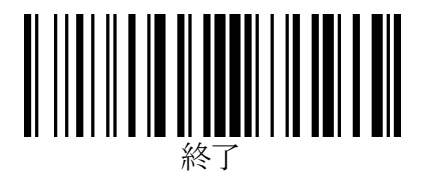

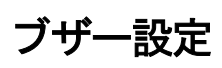

1.ブザー音程

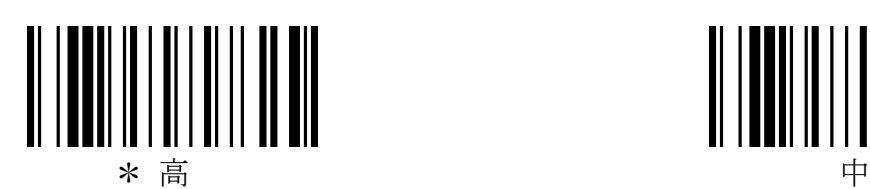

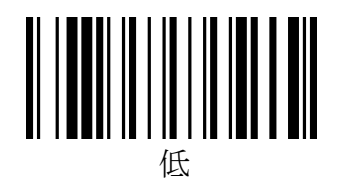

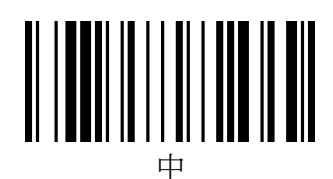

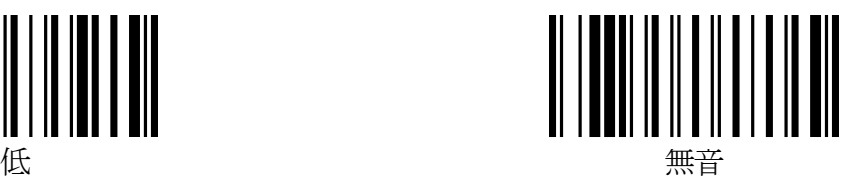

2.ブザー音長

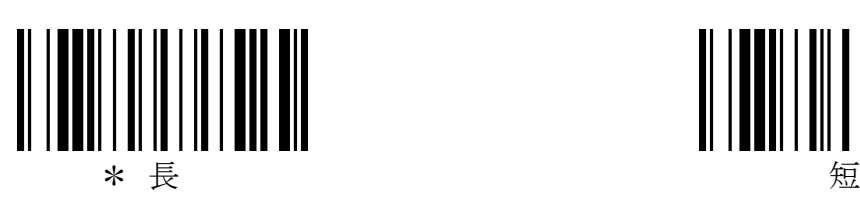

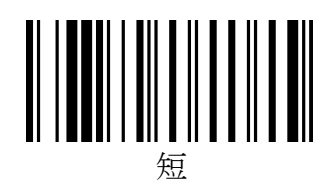

3.準備完了ブザーのオン/オフ切替

準備完了ブザー(電源投入時および設定完了時のピー音)を鳴らすかどうかを設定できます。

※この項目の設定では、「終了」バーコードを読み取りする必要はありません。 「開始」バーコードに続いて「準備完了ブザーのオン/オフ切替」のメニューバーコードを読み取りすれば設 定完了となります。

※設定する毎に、オンとオフとが切り替わります。

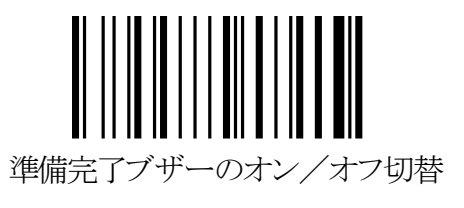

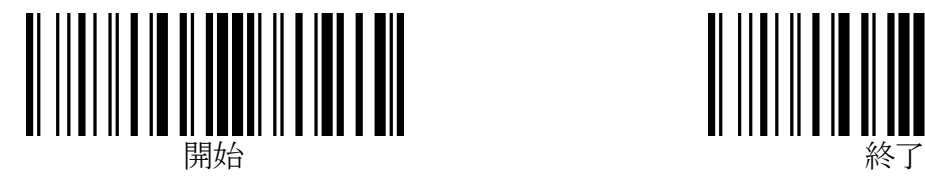

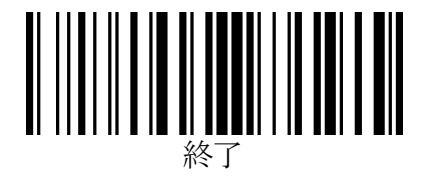

# キーボード接続の各種設定(USB および PS/2 共通)

1.Caps Lock の設定

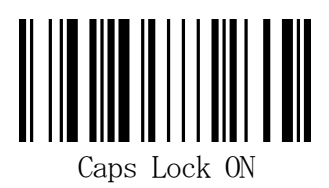

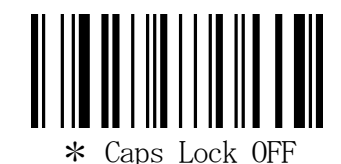

※ON にすると、バーコードデータのアルファベットの大文字を小文字に、小文字を大文字に変換します。 PCの Caps Lock が ON になっていて、データの大文字と小文字が逆になってしまう場合に有効です。

2.大文字固定

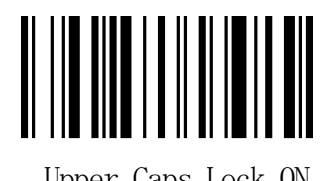

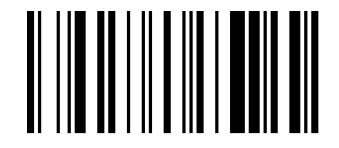

Upper Caps Lock ON  $\ast$  Upper Caps Lock OFF

※ON にすると、バーコードデータのアルファベットをすべて大文字に変換します。 PCの Caps Lock の状態に左右されません。

※この項目を ON にすると、一部の表計算ソフトやワープロソフトでは、正しく入力できない場合があります。

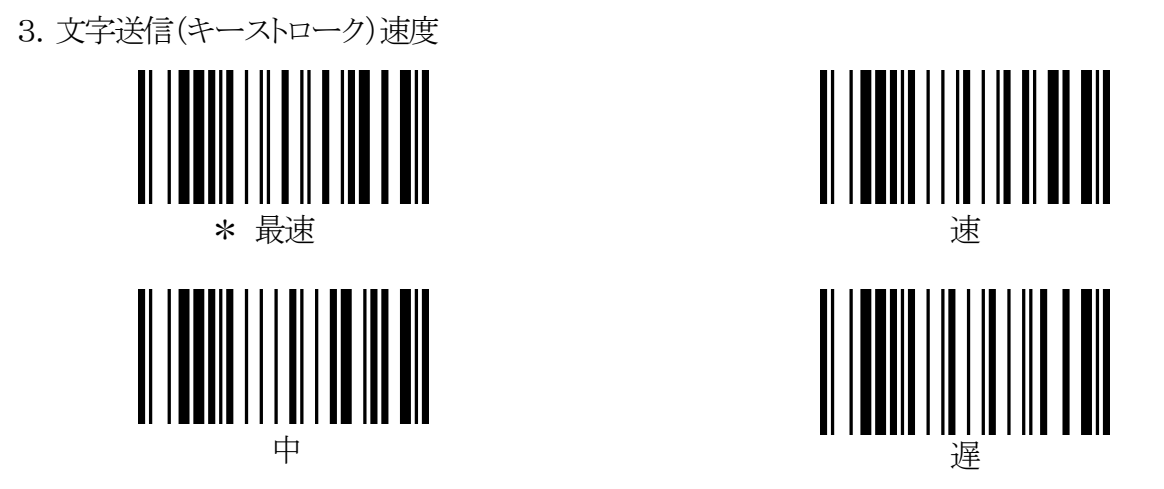

スキャナからのキーボード入力信号を PC 側が受けきれない場合は、送信速度を遅くします。

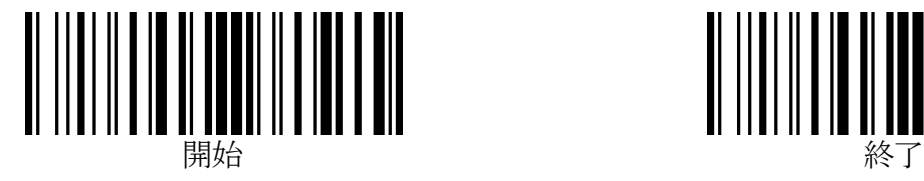

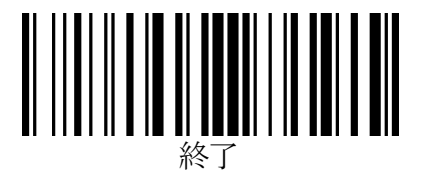

# RS-232 接続の各種設定

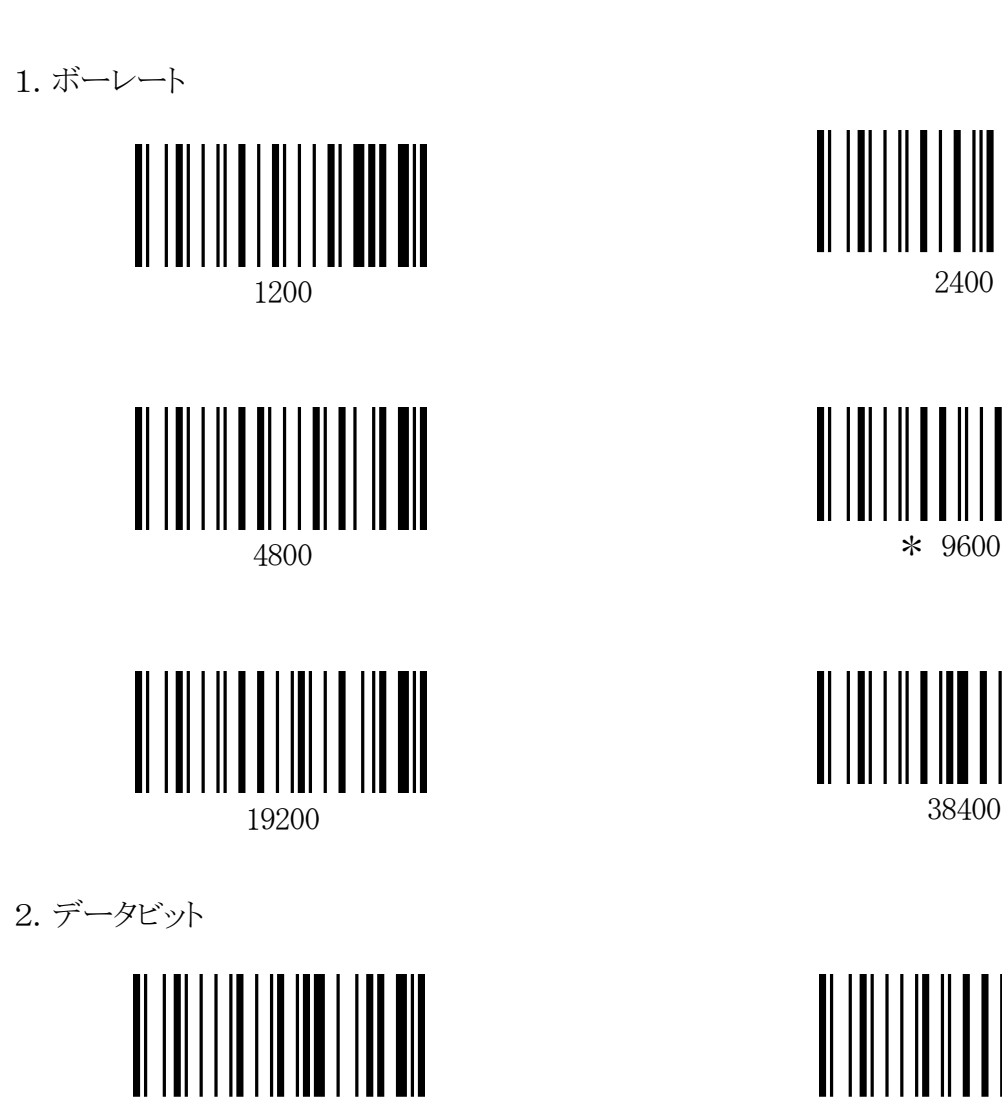

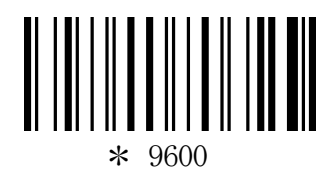

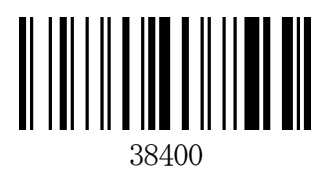

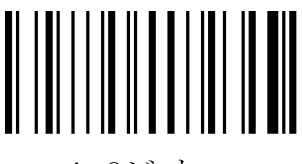

7 ビット \* 8 ビット

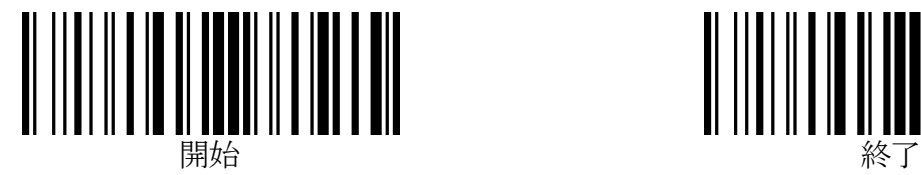

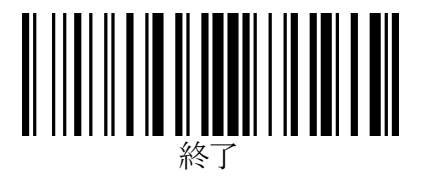

# RS-232 接続の各種設定(続き)

3.パリティ

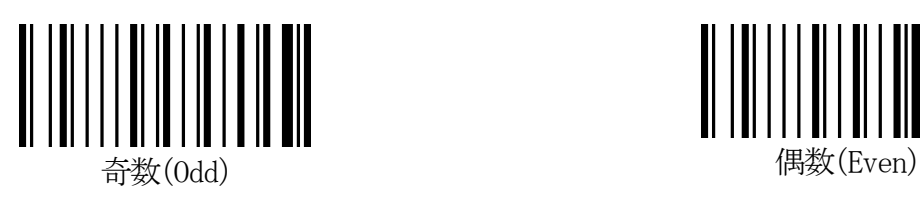

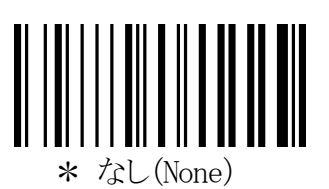

4.ハンドシェイク

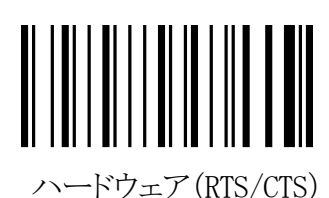

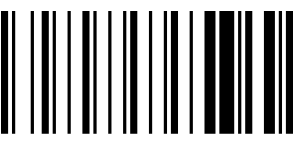

\* なし(無手順)

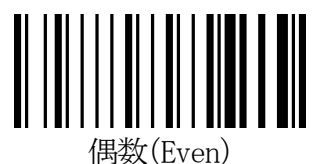

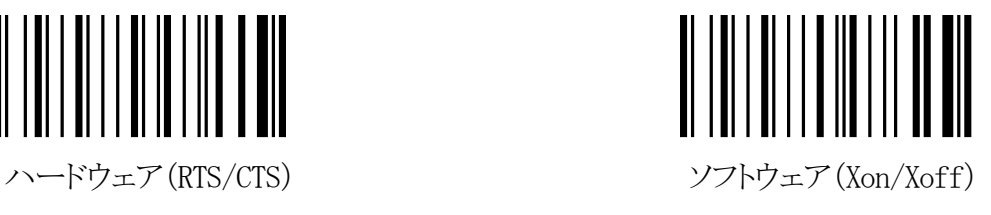

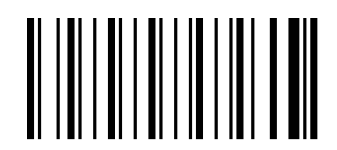

ハードウェア(RTS/CTS) + ACK/NAK プロトコル

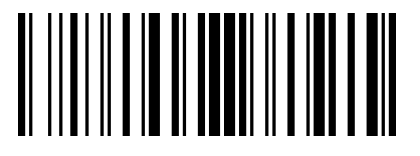

開始

## RS-232 接続の各種設定(続き)

5.ACK/NAK タイムアウトの設定

ACK/NAK の応答受信待機時間を設定します。

0.1 秒単位で、00hex(0.1 秒)から FFhex(25.6 秒)の間で設定できます。 初期設定値は 14hex(2.1 秒)です。

※この項目の設定では、「終了」バーコードを読み取りする必要はありません。

「開始」、「ACK/NAK タイムアウトの設定」バーコードに続いて、設定したい値の hex コード(2桁)を巻末の 「16 進設定バーコード」で読み取りすれば設定完了になります。

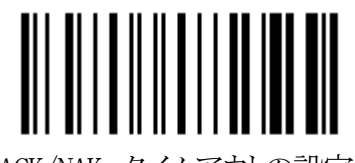

ACK/NAK タイムアウトの設定

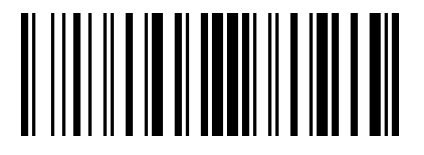

開始

#### RS-232 接続の各種設定(続き)

6.ACK/NAK の詳細設定

<NAK 受信時のデータ再送回数の設定> <タイムアウト時のビープ音鳴動回数の設定>

この項目では、「NAK 受信時のデータ再送回数」と「タイムアウト時のビープ音鳴動回数」を設定します。 「NAK 受信時のデータ再送回数」は、1から7の範囲で設定可能です。初期設定値は「3 回」です。 「タイムアウト時のビープ音鳴動回数」は、2から7の範囲で設定可能です。初期設定値は「5回」です。

※この項目の設定では、「終了」バーコードを読み取りする必要はありません。

- 「開始」、「ACK/NAK の詳細設定」バーコードに続いて、NAK 受信時のデータ再送回数 1 桁(1~7)、タイム アウト時のビープ音の鳴動回数1桁(2~7)を巻末の「16進設定バーコード」で読み取りすれば設定完 了になります。
	- 例)「NAK 受信時のデータ再送回数」を「5 回」に、「タイムアウト時のビープ音鳴動回数」を「4回」に設定 する場合:

「開始」→「ACK/NAK の詳細設定」→「5」→「4」(自動的に設定完了)

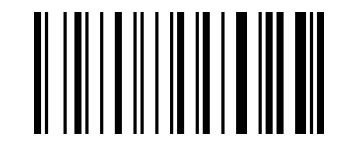

ACK/NAK の詳細設定

※この項目では、「NAK 受信時のデータ再送回数」と「タイムアウト時のビープ音鳴動回数」とを同時に 設定します。個別に設定することはできません。

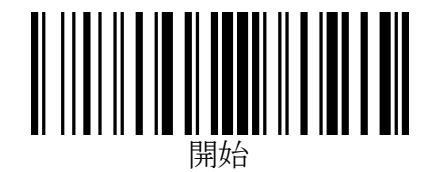

## 付加文字列の設定

バーコードデータの前後に任意の文字列を付加することができます。

プリフィックス(データ前付加文字列)、サフィックス(データ後付加文字列)およびターミネータ(終端文字)を設 定できます。

データに対するそれぞれの付加位置は次の通りです。

[プリフィックス:0~12文字][コード ID(0~3 文字)][データ:1~64文字][サフィックス:0~12 文字][ターミネ ータ:0または1文字]

#### プリフィックス/サフィックスの設定

データの前後に各最大12文字、任意の文字列を付加することができます。

※この項目の設定では、「終了」バーコードを読み取りする必要はありません。

「開始」、「プリフィックスの設定」または「サフィックスの設定」バーコードに続いて、付加したい文字の hex コー ド(2桁)を12文字分、巻末の「16進設定バーコード」で読み取りすれば設定完了になります。

11文字以下に設定する場合は、必要分のhex コードを読み取った時点で「16進設定バーコード」の「決定」バ ーコードを読み取りすれば設定完了になります。

※プリフィックス/サフィックスの設定を解除するには、「FFhex」に設定します。

※FFTA10ARS で設定可能な文字は、ASCII キャラクタ(00hex~7Fhex)です。

※FFTA10AKB/FFTA10AUSBでは、ASCIIキャラクタ(00hex~7Fhex)に加えて、特殊キーを81hex~B0hexで設定 可能です。

※各文字の hex コードは、巻末の「ASCII キャラクタ配列表」および「特殊キー配列表」をご参照ください。

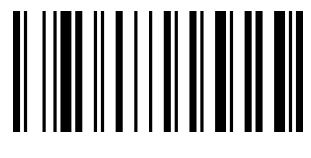

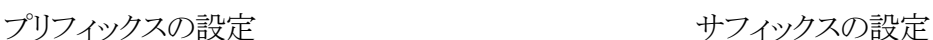

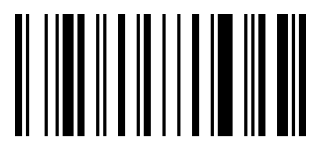

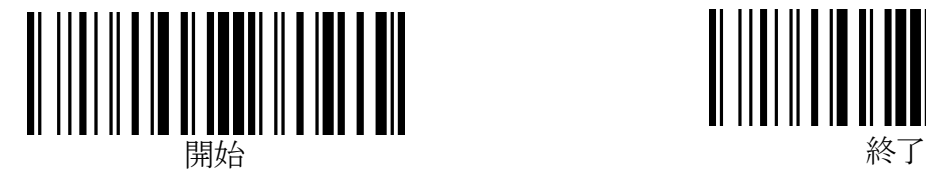

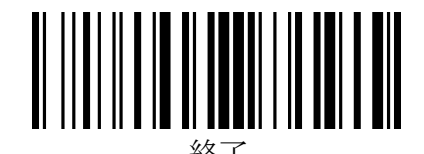

#### データキャリア識別子(コード ID)の設定

データの前にデータキャリア識別子(コード ID)を付加することができます。 JIS X0530 形式(3 文字)または任意のキャラクタ(1 文字または 2 文字)を設定することができます。

1.JIS X0530 形式

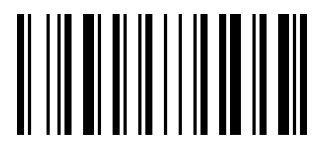

付加する \* キング・キング \* 付加しない

<u> A MARAM MATALI</u>

JIS X0530 形式のアプリケーション識別子を付加します。

- ※ 「JIS X0530 形式」を「付加する」に設定すると、次項「カスタム設定」の設定は無視され、JIS X0530 形式の アプリケーション識別子が付加されます。
- 2.カスタム設定

コード ID として、任意のキャラクタを 1 文字または 2 文字設定することができます。

※この設定は、前項「IIS X0530 形式」を「付加しない」に設定しているときのみ有効になります。

※カスタム設定を行った後で「JIS X0530 形式」を「付加する」に設定すると、カスタム設定は無視されますが、 設定した内容は保持されています。そのため、「JIS X0530 形式」の設定を「付加しない」にすれば、この項 で設定したカスタムコード ID が付加されます。

※この項目の設定では、「終了」バーコードを読み取りする必要はありません。

「開始」、「コード種別選択」バーコードに続いて、付加したい文字の hex コード(2桁)を2文字分、巻末の「1 6進設定バーコード」で読み取りすれば設定完了になります。

1文字に設定する場合は、設定したい文字の hex コード(2桁)を読み取った時点で「16進設定バーコード」 の「決定」バーコードを読み取りすれば設定完了になります。

※カスタム設定を解除するには、「FFhex」に設定します。

※複数のコードにカスタムコード ID を設定したい場合は、コード種別ごとに設定します。

※FFTA10ARS で設定可能な文字は、ASCII キャラクタ(00hex~7Fhex)です。

※FFTA10AKB/FFTA10AUSBでは、ASCIIキャラクタ(00hex~7Fhex)に加えて、特殊キーを81hex~B0hexで設 定可能です。

※各文字の hex コードは、巻末の「ASCII キャラクタ配列表」および「特殊キー配列表」をご参照ください。

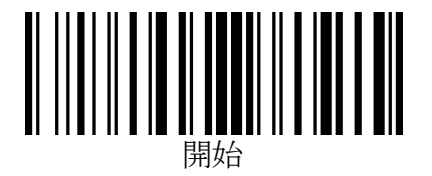

# データキャリア識別子(コード ID)の設定(続き)

2.カスタム設定:コード種別選択

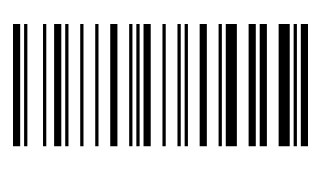

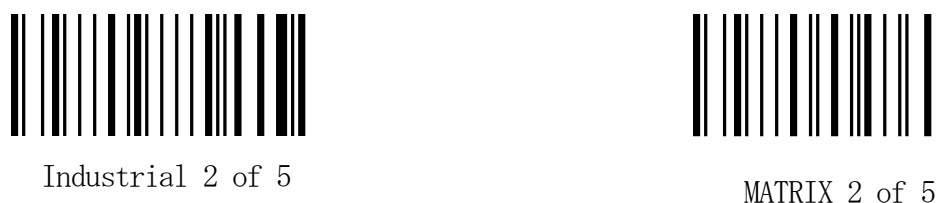

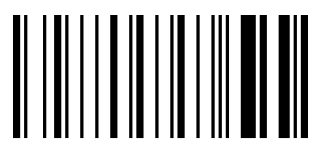

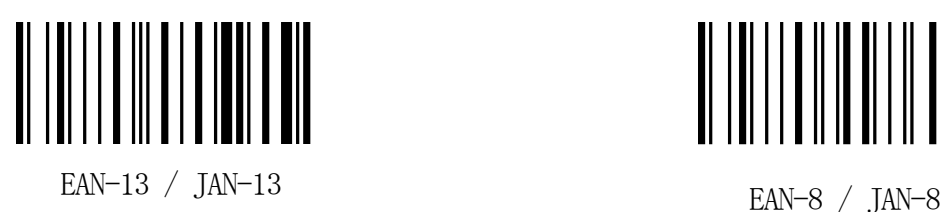

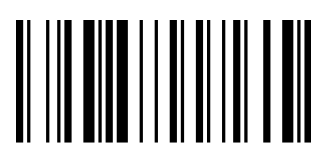

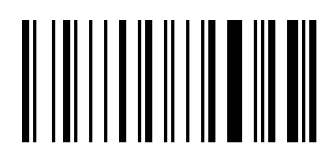

CODE39 Interleaved 2 of 5

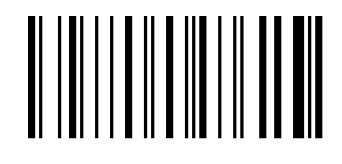

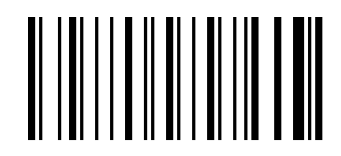

CODE 128 CODABAR / NW7

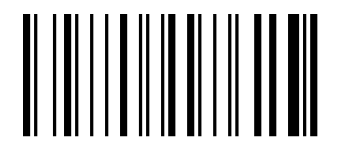

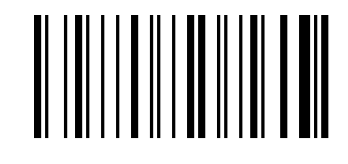

UPC-A UPC-E

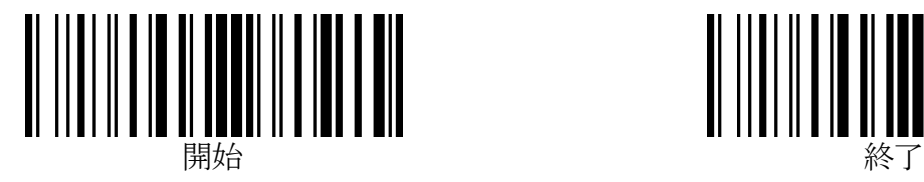

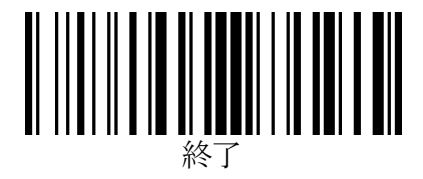

#### ターミネータの設定

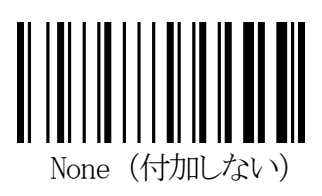

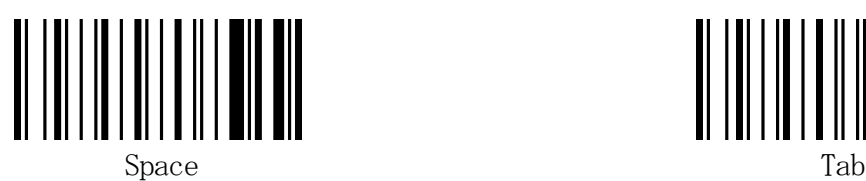

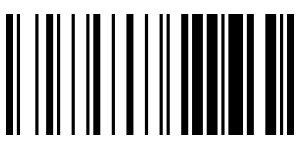

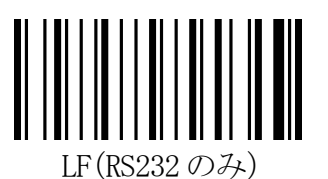

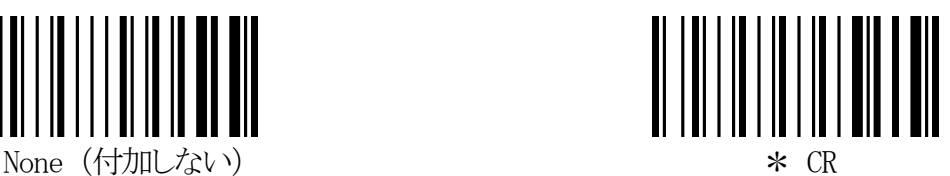

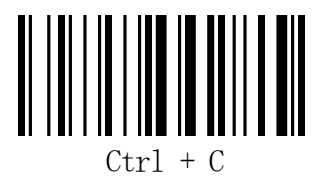

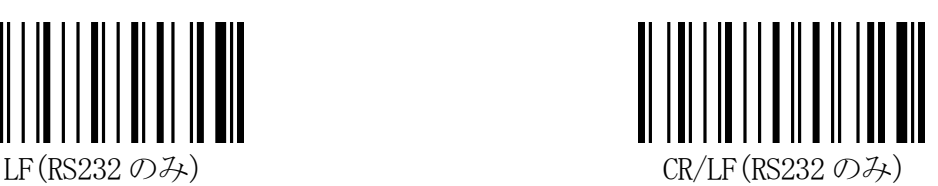

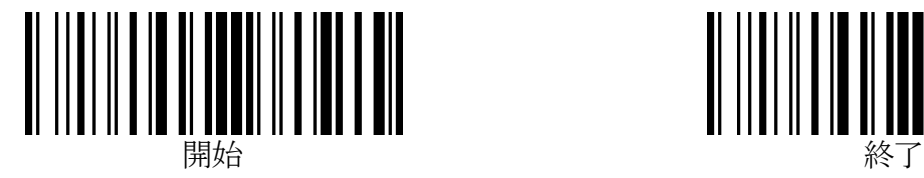

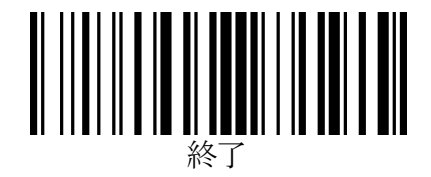

# 読み取りバーコードシンボル体系の設定

1. すべてのバーコードシンボル体系の読み取りを許可する

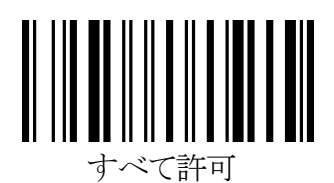

※読み取りたいバーコードのシンボル体系が判らないときは、上記「すべて許可」設定バーコードを読み取り、 すべてのバーコードシンボル体系の読み取りを許可にします。

2. すべてのバーコードシンボル体系の読み取りを禁止する

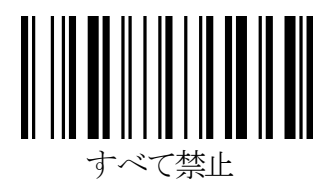

※読み取りたいバーコードのシンボル体系が判っていて、想定外のバーコードを誤って読み取るのを避けたい 場合は、上記「すべて禁止」設定バーコードを読み取ってから、次ページ以降のメニューで、読み取りたいバ ーコードのシンボル体系を個別に読み取り許可に設定します。

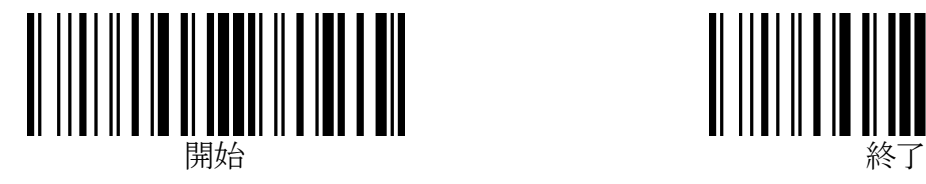

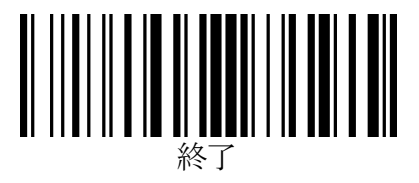

## CODE39

1.読み取り許可

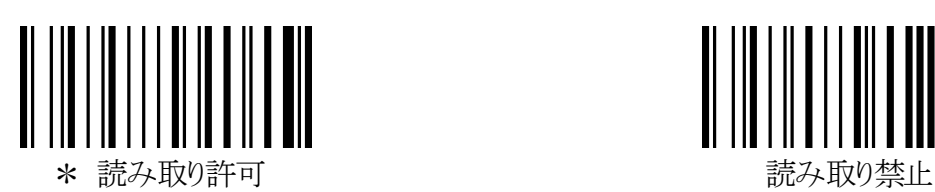

2.ASCII 変換

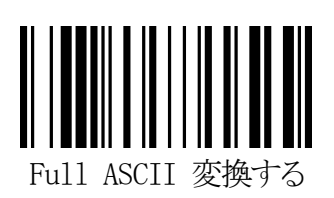

3.スタート/ストップキャラクタ送信

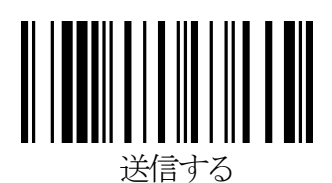

4.チェックキャラクタ照合

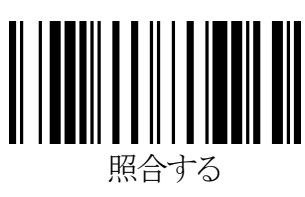

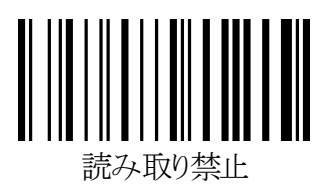

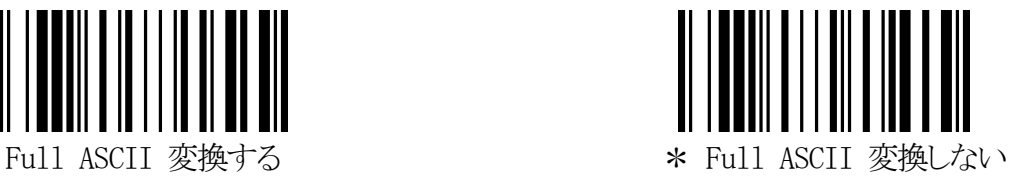

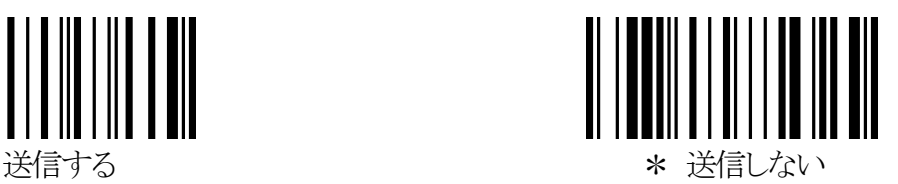

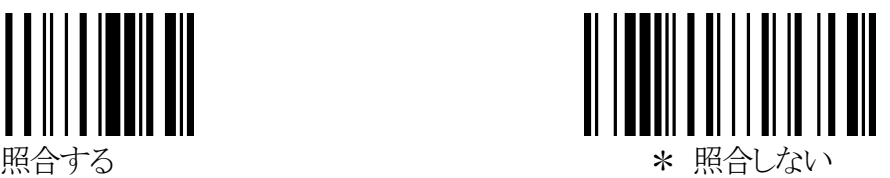

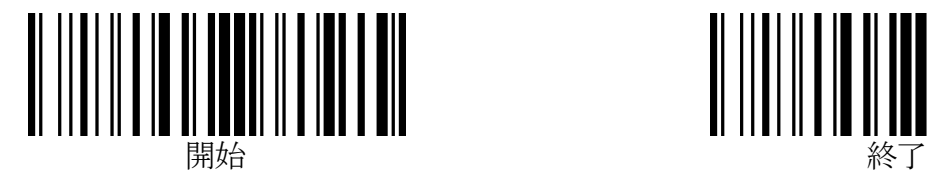

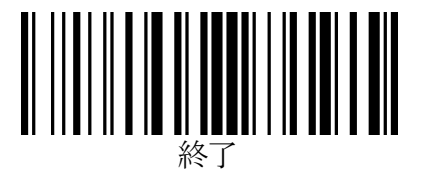

## CODE39(続き)

5.チェックキャラクタ送信

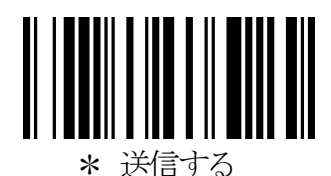

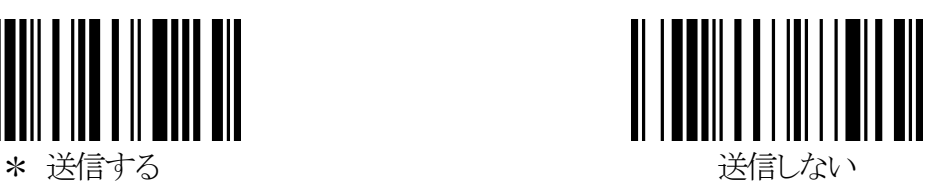

※「送信しない」は、「4.チェックキャラクタ照合」で「照合する」に設定した場合のみ有効になります。 チェックキャラクタを「照合しない」に設定している場合は、最終桁までデータキャラクタとして扱われるた め、この項の設定にかかわらず最終桁も送信されます。

6.読取り桁数範囲の指定

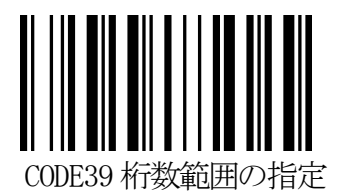

読取り桁数を 1~23 桁の範囲で指定することができます。

※この項目の設定では、「終了」バーコードを読み取りする必要はありません。 「開始」、「桁数範囲の指定」バーコードに続いて、最小桁数の hex コード(2桁)および最大桁数の hex コード (2桁)を、巻末の「16進設定バーコード」で読み取りすれば設定完了になります。

例)読取り桁数範囲を 10 桁(0Ahex)から 13 桁(0Dhex)に設定する場合: 「開始」→「CODE39 桁数範囲の指定」→「0」→「A」→「0」→「D」

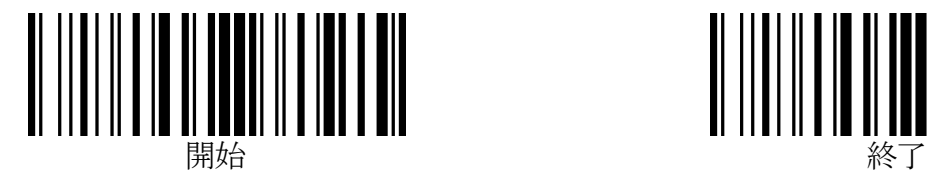

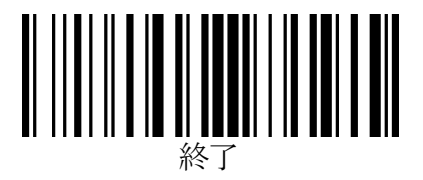

## Interleaved 2 of 5(ITF)

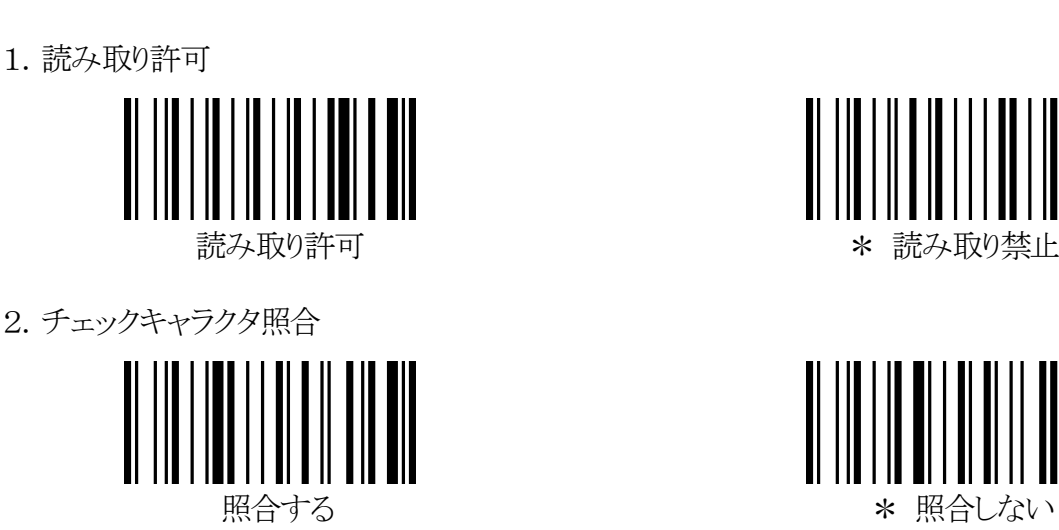

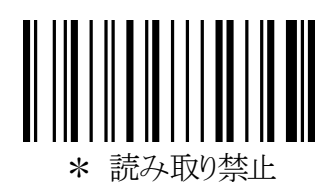

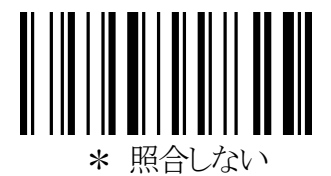

3.チェックキャラクタ送信

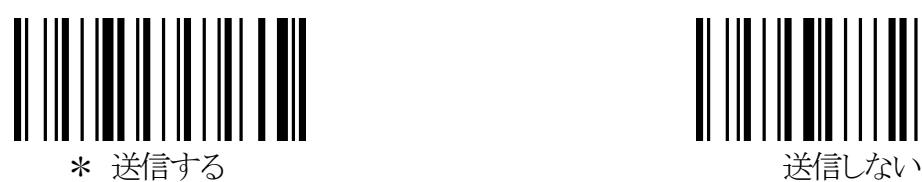

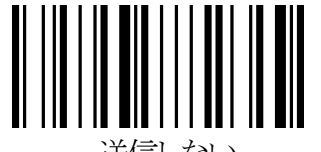

- ※「送信しない」は、「2.チェックキャラクタ照合」で「照合する」に設定した場合のみ有効になります。 チェックキャラクタを「照合しない」に設定している場合は、最終桁までデータキャラクタとして扱われる ため、この項の設定にかかわらず最終桁も送信されます。
- 4.読取り桁数範囲の指定

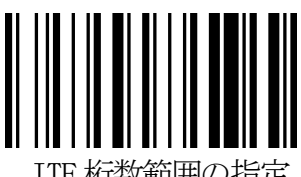

ITF 桁数範囲の指定

読取り桁数を 2~46 桁の範囲で指定することができます。

※この項目の設定では、「終了」バーコードを読み取りする必要はありません。

「開始」、「桁数範囲の指定」バーコードに続いて、最小桁数の hex コード(2桁)および最大桁数の hex コード (2桁)を、巻末の「16進設定バーコード」で読み取りすれば設定完了になります。

例)読取り桁数範囲を 10 桁(0Ahex)から 14 桁(0Ehex)に設定する場合: 「開始」→「ITF 桁数範囲の指定」→「0」→「A」→「0」→「E」

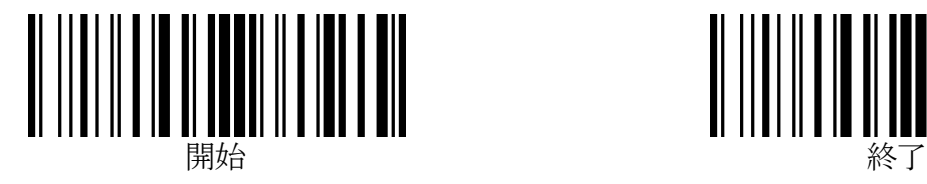

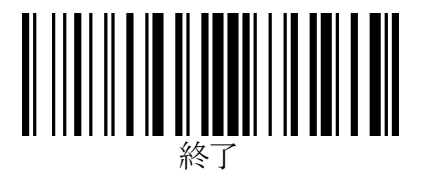

#### Industrial 2 of 5

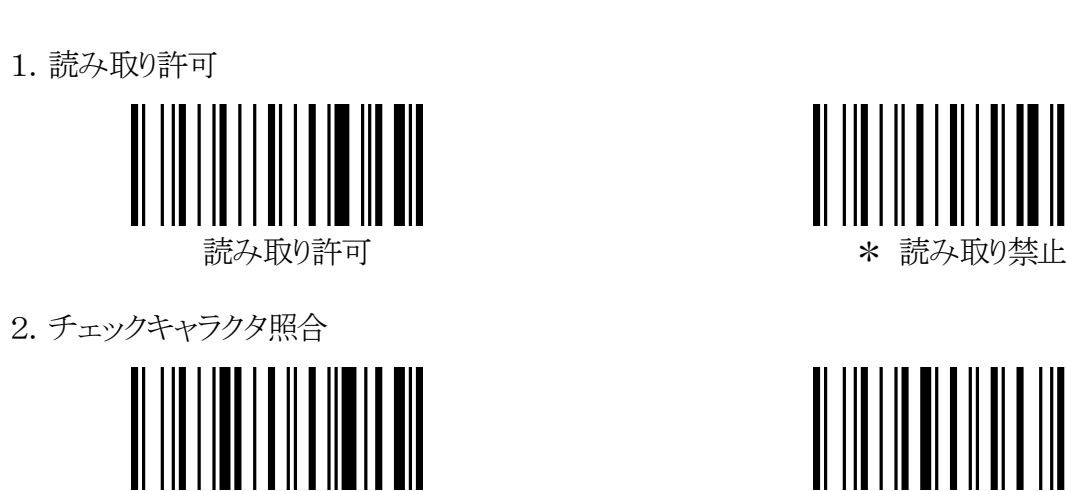

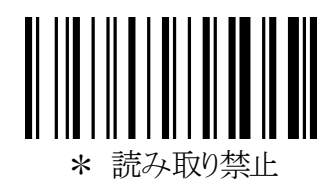

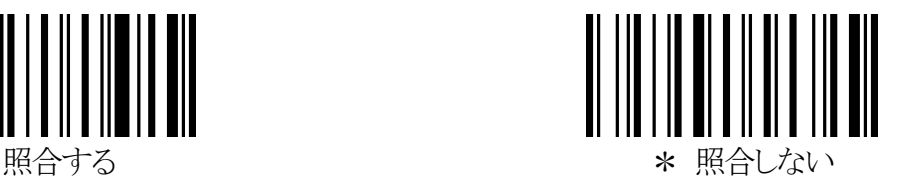

3.チェックキャラクタ送信

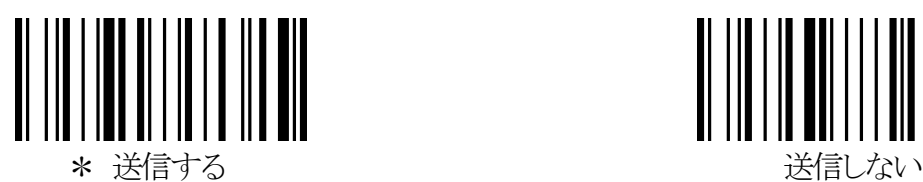

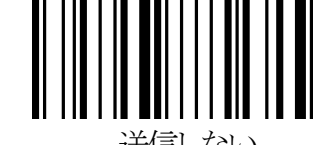

※「送信しない」は、「2.チェックキャラクタ照合」で「照合する」に設定した場合のみ有効になります。 チェックキャラクタを「照合しない」に設定している場合は、最終桁までデータキャラクタとして扱われる ため、この項の設定にかかわらず最終桁も送信されます。

4.読取り桁数範囲の指定

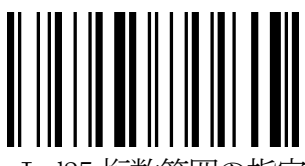

Ind25 桁数範囲の指定

読取り桁数を 1~23 桁の範囲で指定することができます。

※この項目の設定では、「終了」バーコードを読み取りする必要はありません。

「開始」、「桁数範囲の指定」バーコードに続いて、最小桁数の hex コード(2桁)および最大桁数の hex コード (2桁)を、巻末の「16進設定バーコード」で読み取りすれば設定完了になります。

例)読取り桁数範囲を 10 桁(0Ahex)から 14 桁(0Ehex)に設定する場合: 「開始」→「Ind25 桁数範囲の指定」→「0」→「A」→「0」→「E」

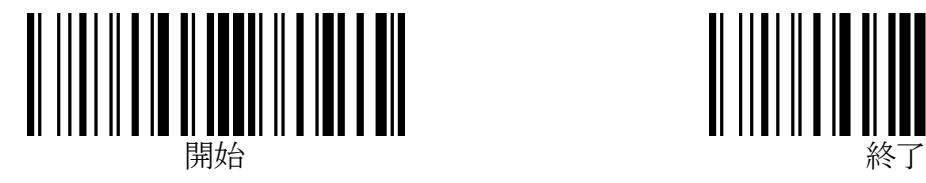

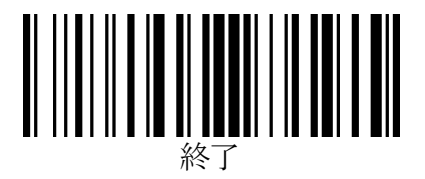

#### MATRIX 2 of 5

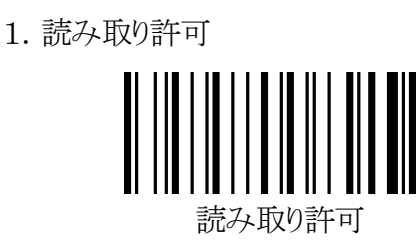

2.チェックキャラクタ照合

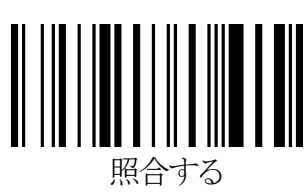

読み取り許可 *\** \* ついつ \* 読み取り禁止

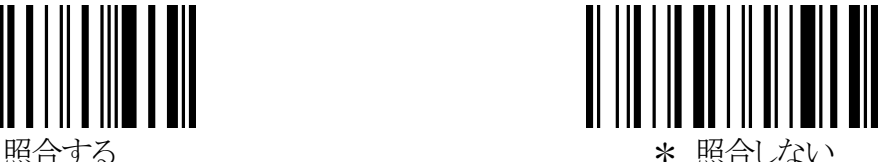

3.チェックキャラクタ送信

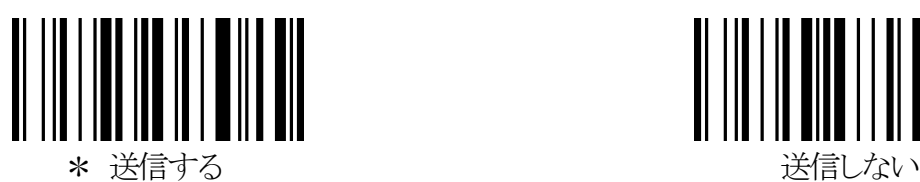

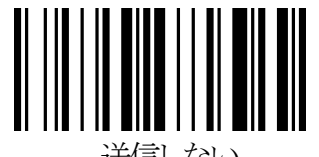

※「送信しない」は、「2.チェックキャラクタ照合」で「照合する」に設定した場合のみ有効になります。 チェックキャラクタを「照合しない」に設定している場合は、最終桁までデータキャラクタとして扱われる ため、この項の設定にかかわらず最終桁も送信されます。

4.読取り桁数範囲の指定

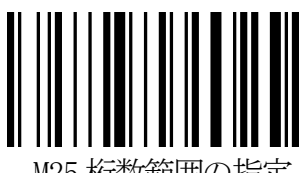

M25 桁数範囲の指定

読取り桁数を 1~23 桁の範囲で指定することができます。

※この項目の設定では、「終了」バーコードを読み取りする必要はありません。

「開始」、「桁数範囲の指定」バーコードに続いて、最小桁数の hex コード(2桁)および最大桁数の hex コード (2桁)を、巻末の「16進設定バーコード」で読み取りすれば設定完了になります。

例)読取り桁数範囲を 10 桁(0Ahex)から 14 桁(0Ehex)に設定する場合: 「開始」→「M25 桁数範囲の指定」→「0」→「A」→「0」→「E」

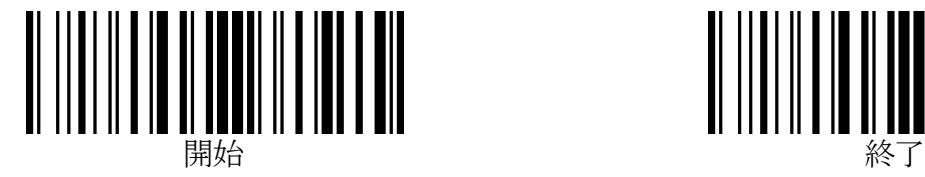

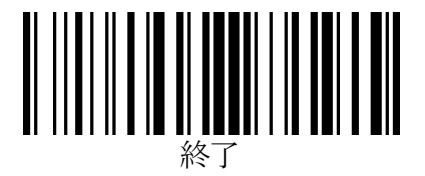

# CODE 128 (UCC/EAN-128 を含む)

1.読み取り許可

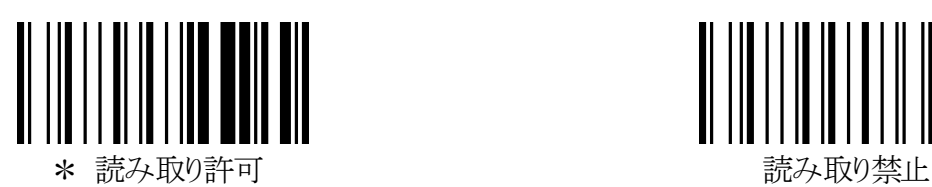

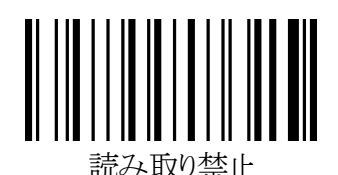

2. <FNC1>置き換え設定

CODE 128(UCC/EAN-128 を含む)のバーコードデータに<FNC1>が含まれているとき、<FNC1>を任意の ASCII キ ャラクタに変換して出力することができます。また、何も出力しないこともできます。

※スタートコード直後の<FNC1>(UCC/EAN-128 を示すフラグ)は置き換え対象外となり、常に出力しません。 ※この項目の設定では、「終了」バーコードを読み取りする必要はありません。

「開始」、「<FNC1>置き換え設定」バーコードに続いて、設定したい文字の hex コード(2桁)を巻末の「16進 設定バーコード」で読み取りすれば設定完了となります。

※FFTA10ARS で設定可能な文字は、ASCII キャラクタ(00hex~7Fhex)です。

※FFTA10AKB/FFTA10AUSBでは、ASCIIキャラクタ(00hex~7Fhex)に加えて、特殊キーを81hex~B0hexで設 定可能です。ただし、キーボード入力として不自然な設定にすると、データを正しく送信できない場合があ ります。

※各文字の hex コードは、巻末の「ASCII キャラクタ配列表」および「特殊キー配列表」をご参照ください。 ※「FFhex」に設定すると、「何も出力しない」に設定されます。

例)

1) <FNC1>を<GS>に変換する場合:「開始」→「<FNC1>置き換え設定」→「1」→「D」

2) <FNC1>をカンマ(,)に変換する場合: 「開始」→「<FNC1>置き換え設定」→「2」→「C」

初期設定値は「FF」(何も出力しない)です。

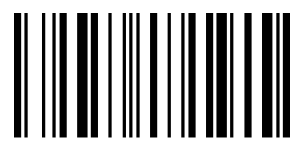

<FNC1>置き換え設定

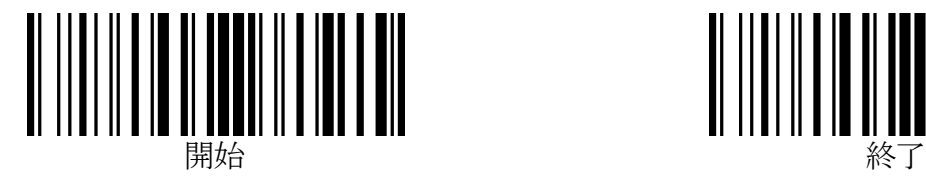

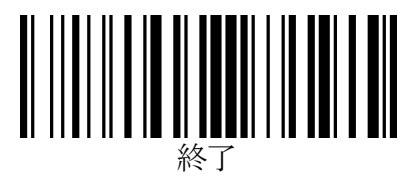

#### CODABAR / NW7

1.読み取り許可

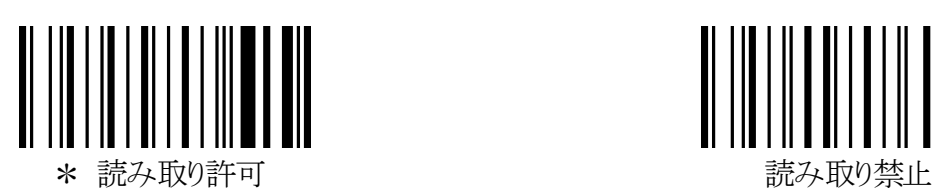

2.スタート/ストップコード送信

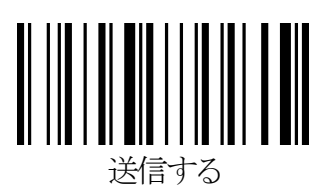

3.スタート/ストップコード

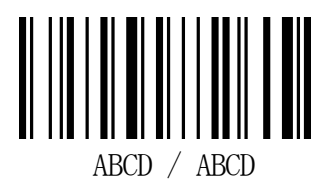

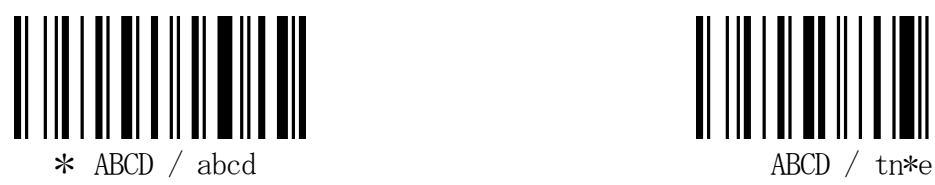

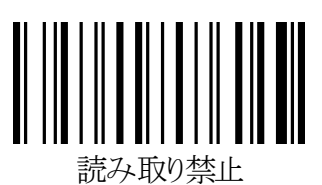

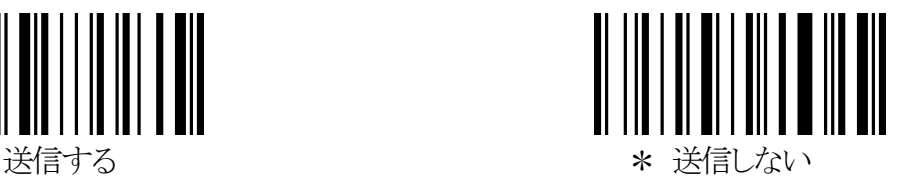

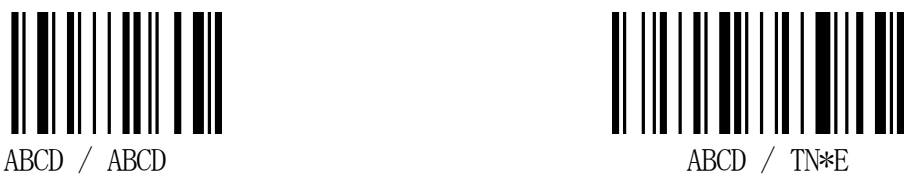

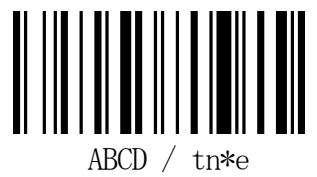

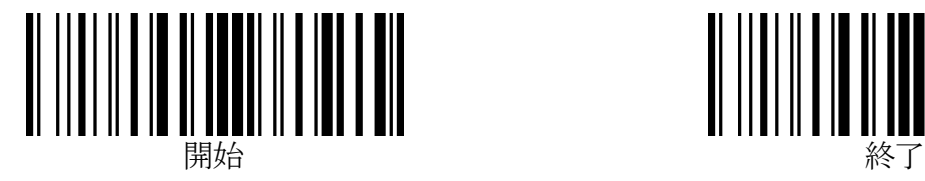

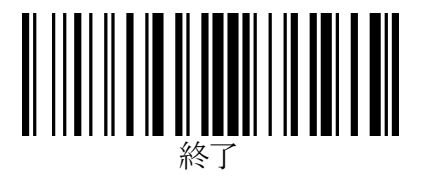

## CODABAR / NW7(続き)

4.キャラクタ間ギャップのチェック

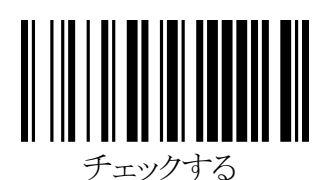

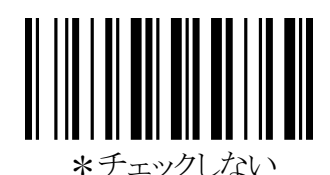

※CODABAR/NW7 で誤読が発生するとき、「チェックする」に設定することで改善される場合があります。

5.チェックキャラクタの照合(モジュラス 16)

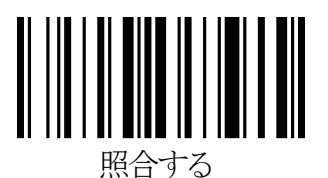

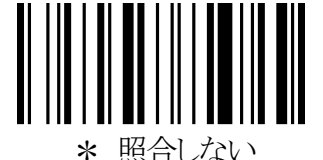

6.チェックキャラクタの送信

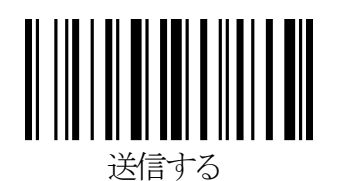

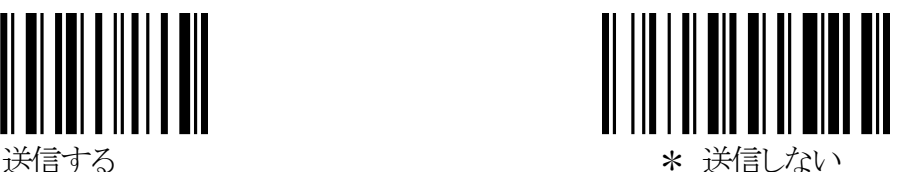

※「送信しない」は、「5.チェックキャラクタの照合」で「照合する」に設定した場合のみ有効になります。 チェックキャラクタを「照合しない」に設定している場合は、最終桁までデータキャラクタとして扱われるため、 この項の設定にかかわらず最終桁も送信されます。

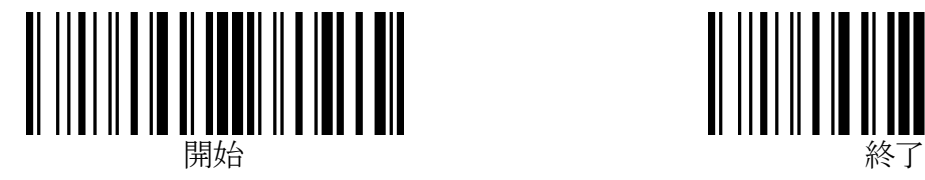

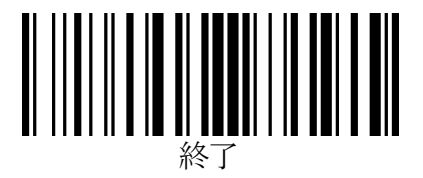

## CODABAR / NW7(続き)

7.読取り桁数範囲の指定

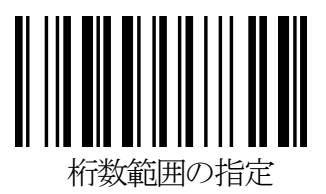

読取り桁数を 1~29 桁の範囲で指定することができます。

※この項目の設定では、「終了」バーコードを読み取りする必要はありません。

「開始」、「桁数範囲の指定」バーコードに続いて、最小桁数の hex コード(2桁)および最大桁数の hex コード (2桁)を、巻末の「16進設定バーコード」で読み取りすれば設定完了になります。

例)読取り桁数範囲を 10 桁(0Ahex)から 13 桁(0Dhex)に設定する場合:

「開始」→「桁数範囲の指定」→「0」→「A」→「0」→「D」

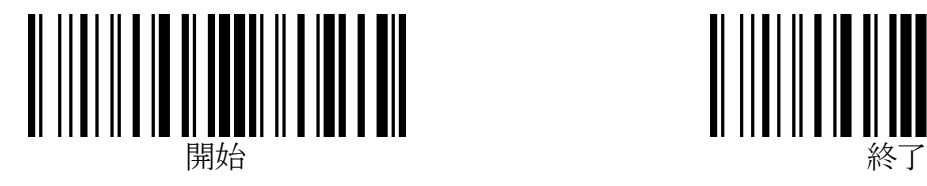

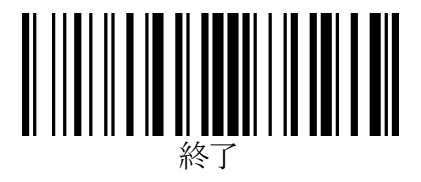

# EAN-13 / JAN-13

1.読み取り許可

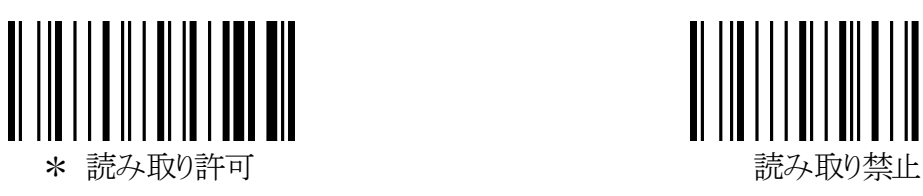

2.EAN-13 / JAN-13 チェックキャラクタ送信

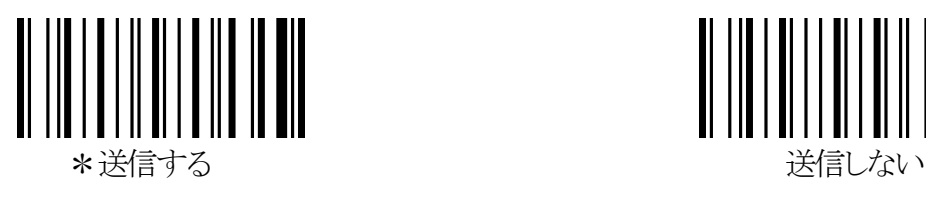

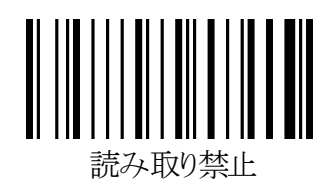

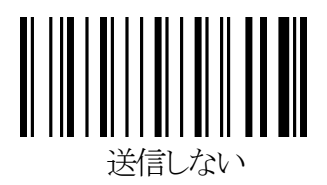

# EAN-8 / JAN-8

1.読み取り許可

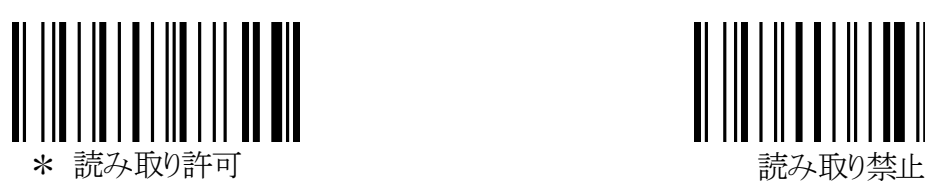

2.チェックキャラクタ送信

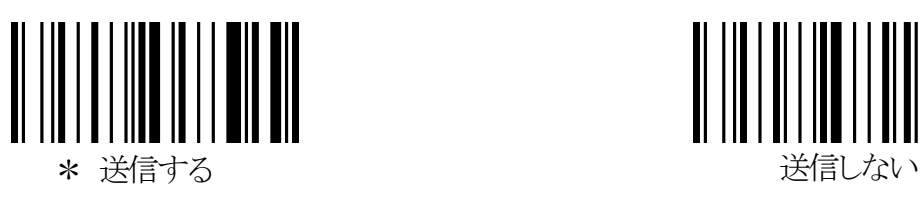

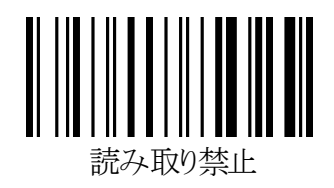

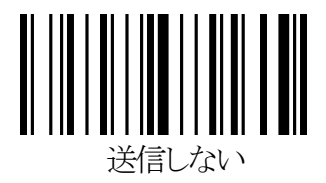

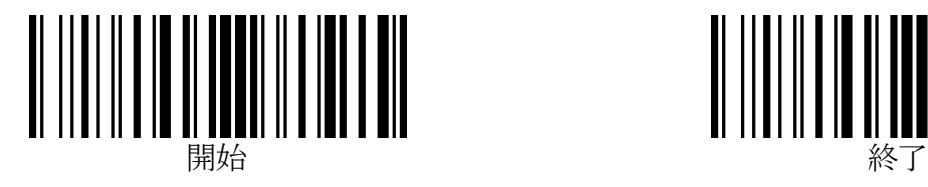

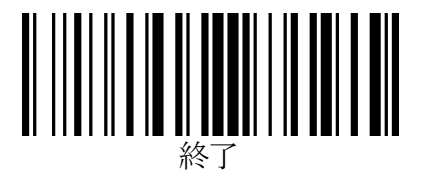

# UPC-A

1.読み取り許可

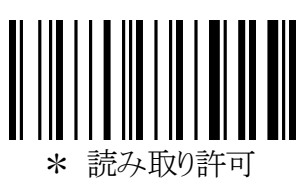

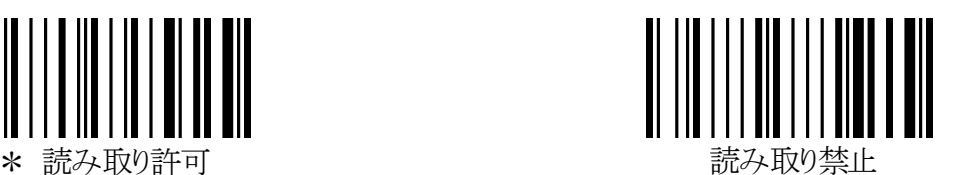

※UPC-A を「読み取り禁止」に設定しても、EAN-13 / JAN-13 を「読み取り許可」に設定している場合、UPC-A を EAN-13 とみなして読み取りを行い、13 桁に変換(左端に0を付加)して送信します。

2.UPC-A チェックキャラクタ送信

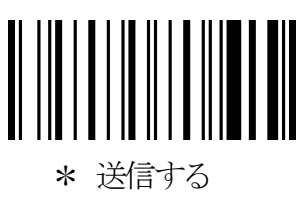

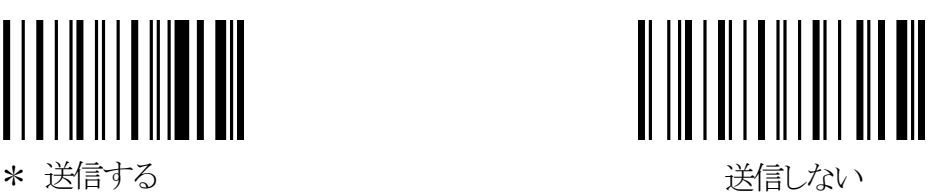

# UPC-E

1.読み取り許可

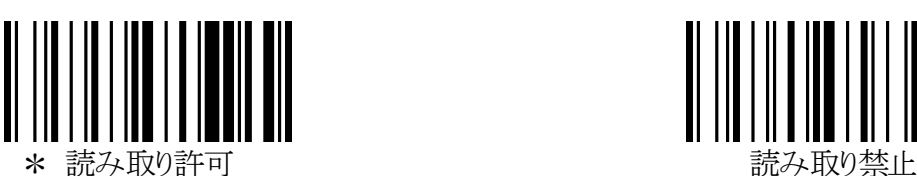

2.チェックキャラクタ送信

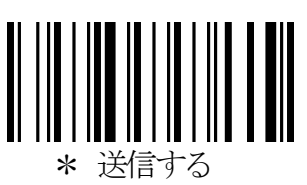

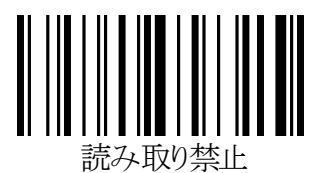

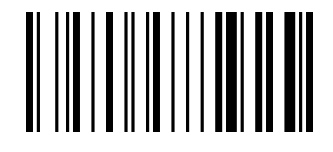

送信しない

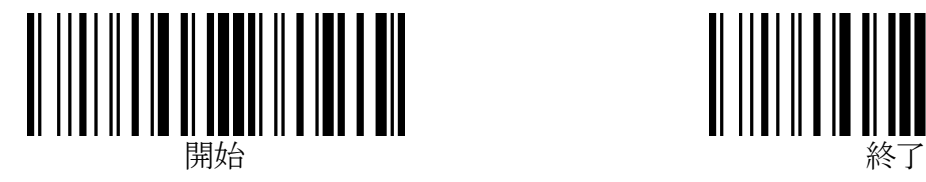

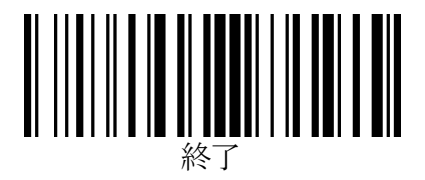

# UPC / EAN 変換

1.UPC-E を UPC-A に変換

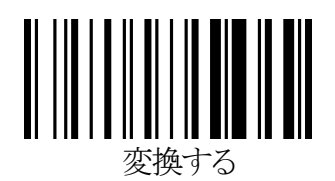

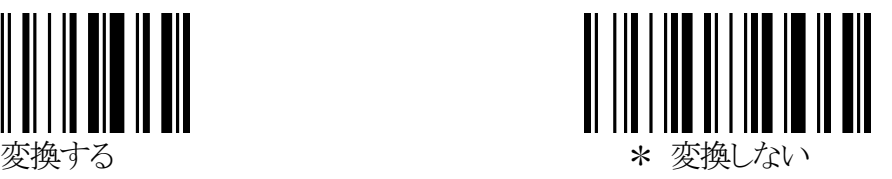

2.UPC-A を EAN-13 / JAN-13 に変換

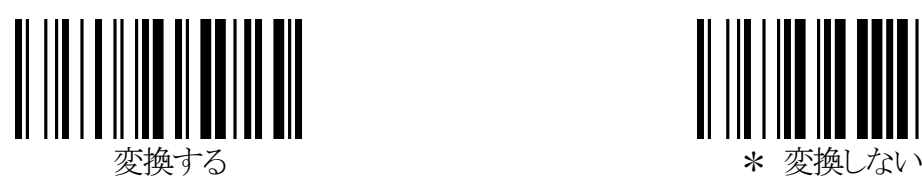

3.EAN-8 / JAN-8 を EAN-13 / JAN-13 に変換

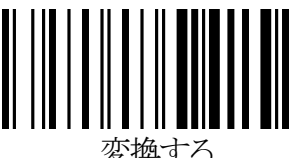

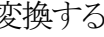

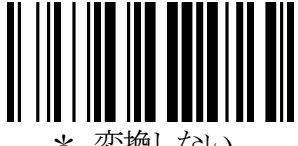

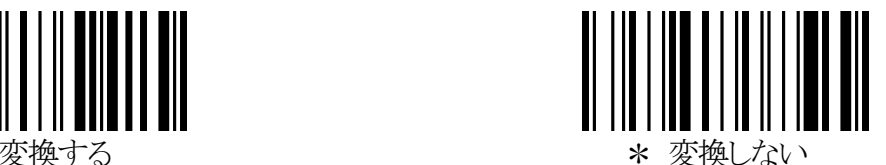

 $-33-$ 

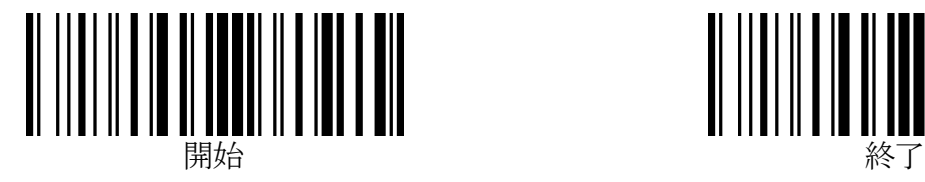

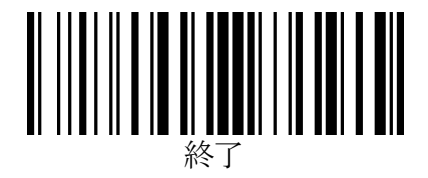

# UPC / EAN アドオン

1.EAN / JAN / UPC アドオン 2 桁/5 桁 必須選択

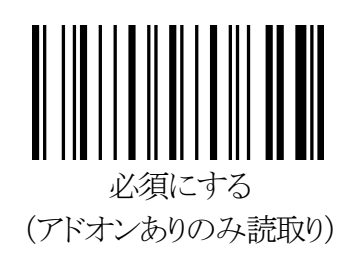

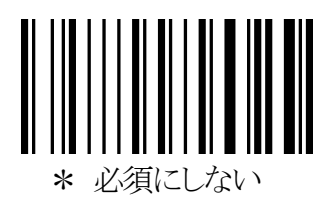

2.EAN / JAN / UPC アドオン 2 桁/5 桁 許可

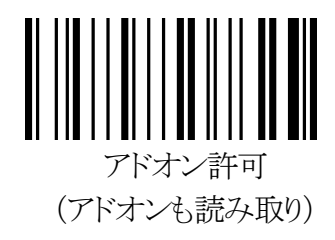

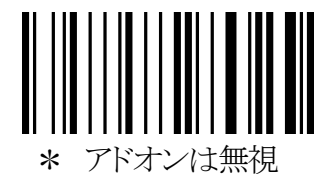

- ※この設定は、「1.EAN / JAN / UPC アドオン 2 桁/5 桁 必須選択」が「必須にしない」に設定されていると きのみ有効です。「1.EAN / JAN / UPC アドオン 2 桁/5 桁 必須選択」が「必須にする」に設定されてい る場合は、この項目の設定は無視されます。
- 3.「491~」で始まる JAN-13 桁のアドオン必須設定

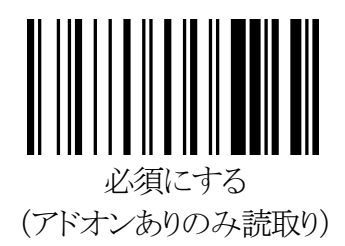

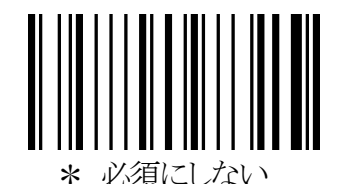

※この設定は、「1.EAN / JAN / UPC アドオン 2 桁/5 桁 必須選択」が「必須にしない」に設定されていると きのみ有効です。「1.EAN / JAN / UPC アドオン 2 桁/5 桁 必須選択」が「必須にする」に設定されてい る場合は、この項目の設定は無視されます。

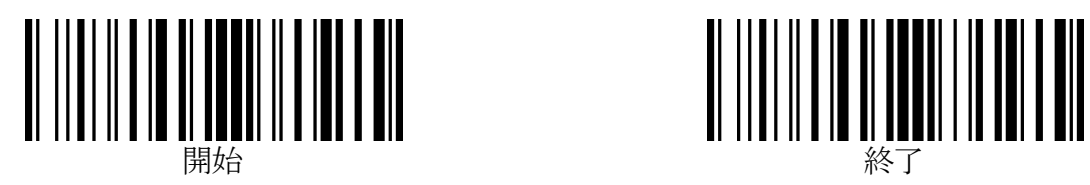

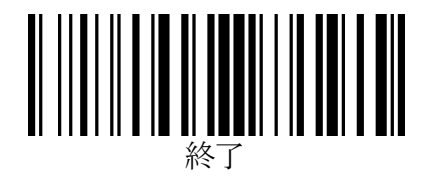

#### CODE 93

1.読み取り許可

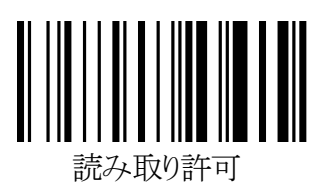

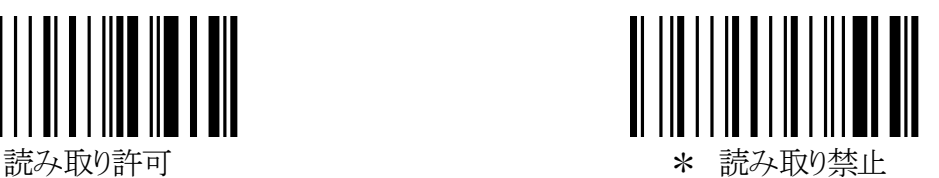

#### 保守メニュー

- 1.ファームウェアのバージョン確認
	- ※この項の設定では、「開始」「終了」バーコードの読取りは必要ありません。 目的のメニューバーコードを直接読取りしてください。

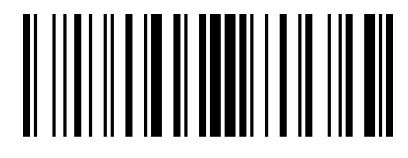

バージョン確認

このメニューバーコードを読取ると、ファームウェアのバージョンがデータとしてスキャナから送信されます。

※本取扱説明書(1.9 版)は、ファームウェアバージョン「anly 3.22 –may. 25. 2004-」以降に対応していま す。

(編集の都合上、このページは空白です)

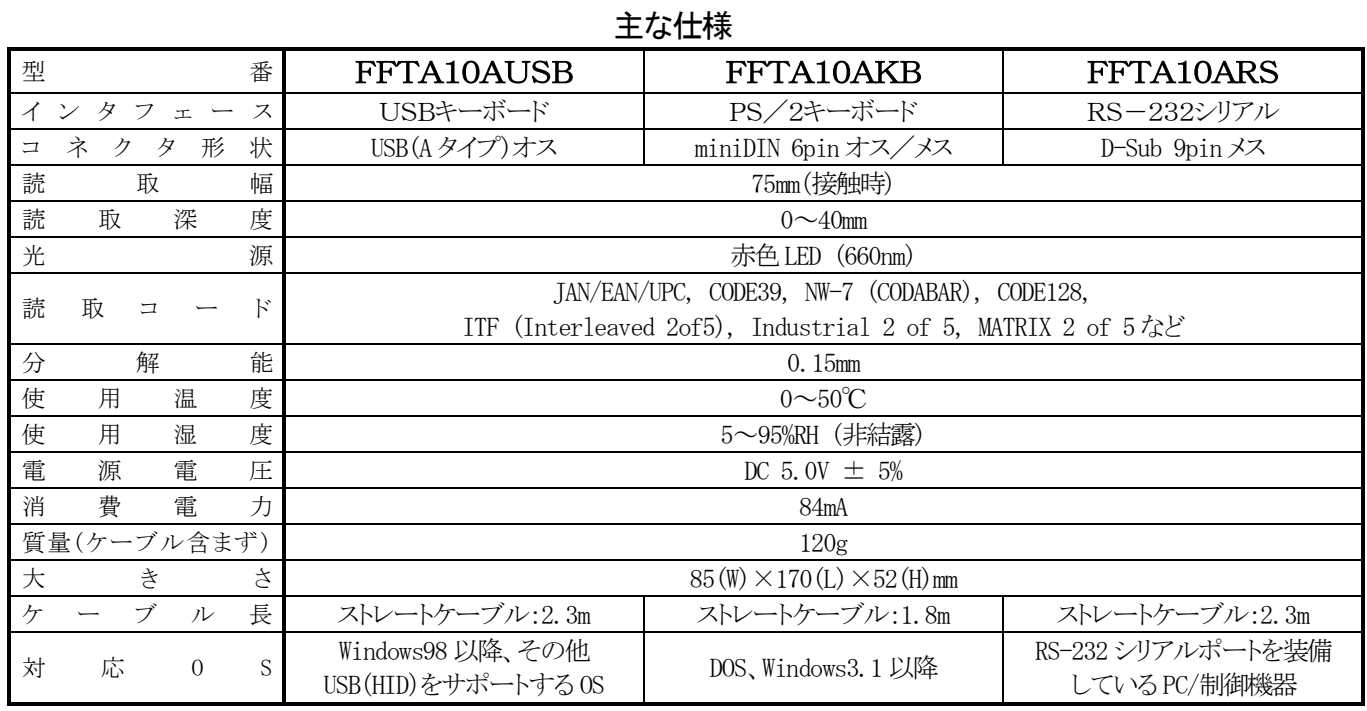

#### FFTA10ARS RS232 ケーブル ピン配列表

![](_page_39_Picture_338.jpeg)

※1.

1番ピン、5番ピンおよび電源ジャックのアウターは、内部的に共通です。

※2.

9番ピンと電源ジャックのセンターとは内部的に共通で、排他ではありません。

9番ピンから電源供給する場合は、外部電源ジャックからは電源供給をしないでください。

16進設定バーコード 8 9  $\overline{A}$  B  $4\text{ }$  D E Fig.  $\blacksquare$   $\blacksquare$   $\$ 

![](_page_40_Picture_1.jpeg)

決定

| 上位桁<br>下位桁       | $\mathbf 0$    |            | $\overline{2}$                  | 3                       | 4                   | 5                   | $6\phantom{1}6$          | 7                     |
|------------------|----------------|------------|---------------------------------|-------------------------|---------------------|---------------------|--------------------------|-----------------------|
| $\boldsymbol{0}$ | <b>NUL</b>     | <b>DLE</b> | 空白                              | $\mathbf 0$             | $\pmb{\varnothing}$ | $\mathbf P$         | $\overline{\phantom{a}}$ | p                     |
|                  | <b>SOH</b>     | DC1        |                                 | $\mathbf{1}$            | A                   | Q                   | a                        | $\mathbf q$           |
| $\overline{2}$   | <b>STX</b>     | DC2        | $\pmb{\epsilon} \pmb{\epsilon}$ | $\overline{2}$          | $\, {\bf B}$        | $\mathbf R$         | b                        | $\mathbf r$           |
| 3                | <b>ETX</b>     | DC3        | #                               | 3                       | $\mathcal{C}$       | S                   | $\mathbf{c}$             | S                     |
| 4                | <b>EOT</b>     | DC4        | \$                              | $\overline{\mathbf{4}}$ | $\mathbf{D}$        | T                   | $\mathbf d$              | $\mathbf t$           |
| 5                | <b>ENQ</b>     | NAK        | %                               | 5                       | ${\bf E}$           | U                   | $\mathbf{e}$             | u                     |
| $6\phantom{.}6$  | <b>ACK</b>     | <b>SYN</b> | &                               | 6                       | $\mathbf F$         | V                   | $\mathbf f$              | $\mathbf v$           |
| 7                | <b>BEL</b>     | <b>ETB</b> | $\pmb{\zeta}$                   | $\overline{7}$          | G                   | W                   | g                        | W                     |
| 8                | <b>BS</b>      | CAN        |                                 | 8                       | H                   | X                   | $\mathbf{h}$             | X                     |
| 9                | HT             | EM         |                                 | 9                       | I                   | Y                   | $\mathbf{i}$             | y                     |
| A                | LF             | <b>SUB</b> | $\ast$                          | ٠<br>$\bullet$          | J                   | Z                   | j                        | Z                     |
| B                | VT             | <b>ESC</b> | $\ddot{}$                       | $\bullet$<br>$\bullet$  | $\,$ K              |                     | $\bf k$                  |                       |
| C                | FF             | <b>FS</b>  | ,                               | く                       | L                   | ¥                   | 1                        |                       |
| D                | CR             | <b>GS</b>  |                                 | $=$                     | M                   |                     | $\mathbf{m}$             |                       |
| E                | S <sub>0</sub> | RS         |                                 | $\mathcal{P}$           | N                   | $\hat{\phantom{a}}$ | $\mathbf n$              | $\tilde{\phantom{a}}$ |
| F                | SI             | <b>US</b>  |                                 | $\tilde{?}$             | $\mathbf 0$         |                     | $\mathbf{o}$             | <b>DEL</b>            |

ASCII キャラクタ配列表 (00hex~7Fhex)

| 上位桁<br>下位桁     | 8             | 9                           | A                | B                    |
|----------------|---------------|-----------------------------|------------------|----------------------|
| $\mathbf 0$    |               | F1                          | -(テンキー)          | 左 Shift 押しながら<br>Tab |
|                | Home          | F2                          | *(テンキー)          |                      |
| $\overline{2}$ | End           | F <sub>3</sub>              | /(テンキー)          |                      |
| 3              | Page Up       | F <sub>4</sub>              | Caps Lock        |                      |
| 4              | Page Down     | F <sub>5</sub>              | Num Lock         |                      |
| 5              | Insert        | F <sub>6</sub>              | 左Alt             |                      |
| 6              | Delete        | F7                          | 左Ctrl            |                      |
| 7              | +(テンキー)       | F <sub>8</sub>              | 左Shift           |                      |
| 8              | Back Space    | F <sub>9</sub>              | 右Alt             |                      |
| 9              | Tab           | F <sub>10</sub>             | 右Ctrl            |                      |
| A              | Enter         | F11                         | 右Shift           |                      |
| B              |               | Esc                         | 左Alt Make(※2)    |                      |
| C              | $\rightarrow$ | F12                         | 左Alt Break(※2)   |                      |
| $\mathsf{D}$   | Enter(テンキー)   | 左 Shift 押しながら<br>1キャラクタ(※1) | 左 Ctrl Make(※2)  |                      |
| E              |               | 左 Ctrl 押しながら<br>1キャラクタ(※1)  | 左 Ctrl Break(※2) |                      |
| F              |               | 左Alt押しながら<br>1キャラクタ(※1)     | Print Screen     |                      |

特殊キー配列表 (81hex~B0hex) (キーボードウェッジのみ)

#### ※1

#### 例)サフィックスを「左Alt を押しながら"f"(66hex)を押す」に設定する場合

設定:

「開始」→「サフィックスの設定」→「9」→「F」→「6」→「6」→「決定」

サフィックスの設定内容:

"左Alt"押す→"f"押して離す→"左Alt"離す

#### ※2

#### 例)サフィックスを「左Ctrl と左Alt を押しながら"h"(68hex)を押す」に設定する場合

設定:

「開始」→「サフィックスの設定」→「A」→「D」→「A」→「B」→「6」→「8」→「A」→「C」→「A」→「E」→「決定」 サフィックスの設定内容:

"左Ctrl"押す→"左Alt"押す→"h"押して離す→"左Alt"離す→"左Ctrl"離す

日栄インテック株式会社

バーコード営業部 〒101-0063 東京都千代田区神田淡路町2-1 日栄インテック神田ビル 3F 電話:03-5256-7733 FAX:03-5256-5503 URL: http://www.barcode.ne.jp e-mail: info@barcode.ne.jp